# Solaris Jumpstart Basics

Hal Pomeranz Deer Run Associates

All material Copyright © Hal Pomeranz and Deer Run Associates, 2000-2001. All rights reserved.

Hal Pomeranz \* Founder/CEO \* *hal@deer-run.com* Deer Run Associates \* PO Box 20370 \* Oakland, CA 94620-0370 +1 510-339-7740 \* *http://www.deer-run.com/*

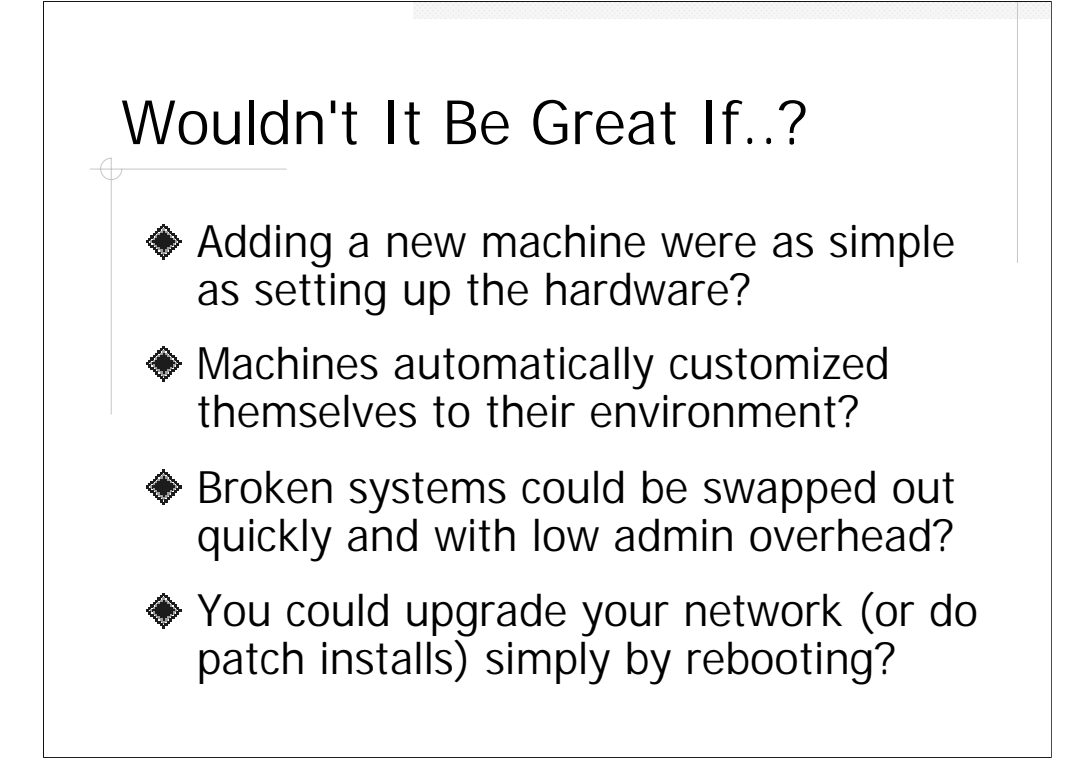

If you run a network of more than a dozen or so Sun workstations, you're probably spending an inordinate amount of time installing systems, upgrading systems, applying patches, etc. It may seem like you don't even get done with one round of upgrades before you need to start thinking about the next one. You might be in a situation where all of your systems have slightly different configurations depending on when they were installed and who set them up. None of these situations is desirable.

Wouldn't it be great if you could create a single system image for all of your machines and upgrade that image across your entire network just by rebooting? Well, you can…

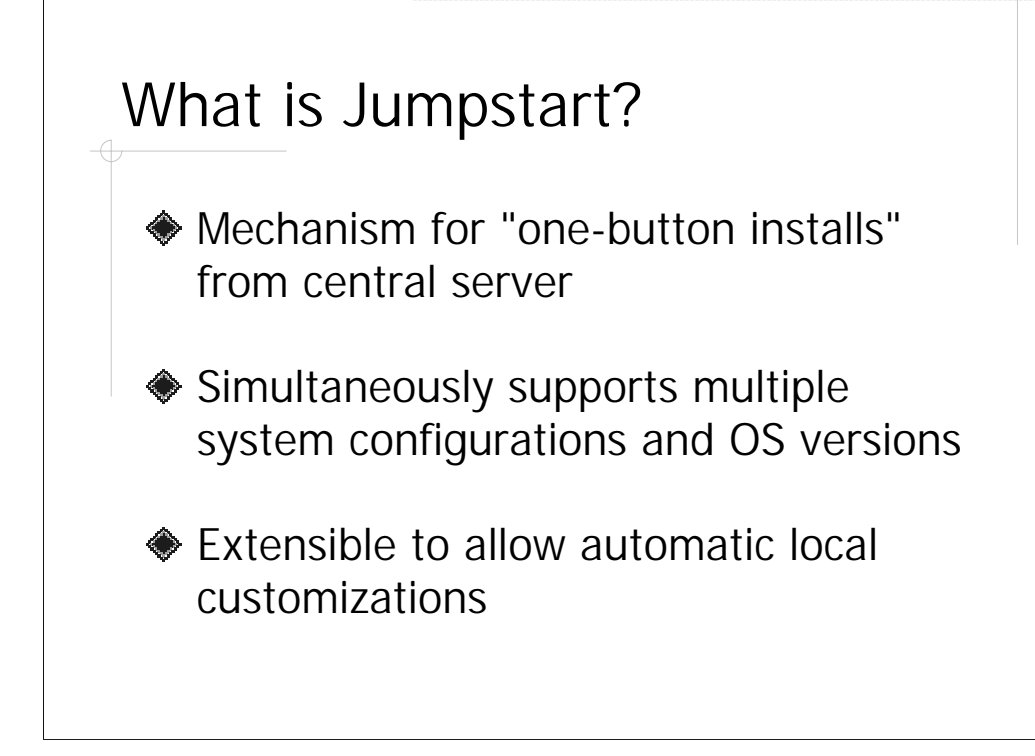

The Jumpstart mechanism was developed by Sun in order to simplify installations on large networks of mostly similar hardware. The basic idea is that system configuration information is stored on a central server. When new clients are added to the network, the client boots from the central configuration server and then runs an automated install program which partitions the client's disk(s), installs the operating system, and makes appropriate local configuration changes (setting network parameters, hostname, etc.). Creating the configuration server requires a fair amount of System Administration expertise, but adding clients can then be accomplished by completely untrained technicians– this is called "leveraging key employees".

The Jumpstart process also allows the local administrator to create custom scripts that are run either before ("pre-install") or after ("post-install") the Jumpstart process (or both). This allows sites to create even more finely customized install routines for their particular site. More on pre- and post-install scripts in the last section of this talk.

Note that Jumpstart works for both Sparc and Intel-based systems. However, Intelbased machines don't have the appropriate boot ROM code to do a network boot, so the administrator must create a "boot floppy" to be used during the initial install. A single Jumpstart server may support booting clients from multiple different hardware platforms and/or operating system revisions. For example, the author has a single Jumpstart server at home which is capable of booting machines on any OS release from 2.5.1 through Solaris 8.

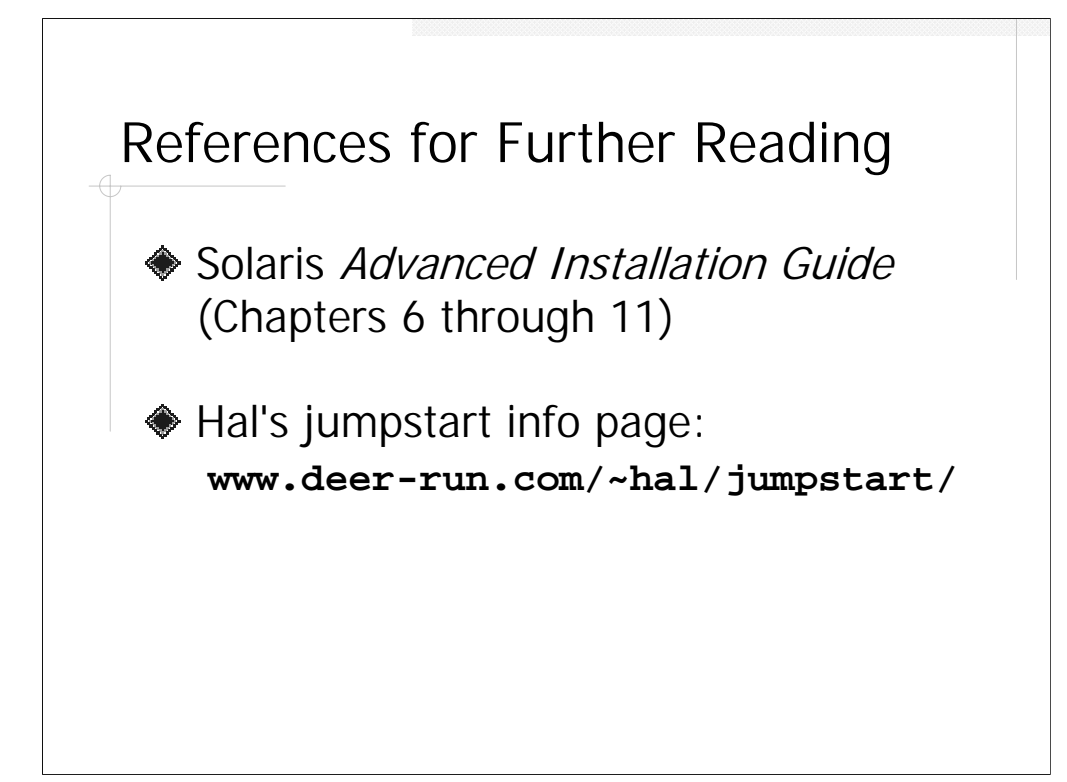

Sun's primary reference for Jumpstart configuration is the *Solaris Advanced Installation Guide* which may be found on the Web at

http://docs.sun.com/ab2/coll.214.7/

SPARCINSTALL/@Ab2PageView/6302

Note that the above URL has been broken in the middle for readability– feed it to your Web browser as a single long line.

The *Advanced Installation Guide* spends about 125 pages talking about Jumpstart, while this presentation covers much of the same material in about 30 slides. Needless to say, some detail is lost. It's a good idea to print out the relevant chapters from the *Advanced Installation Guide* and keep them around as a reference.

Electronic versions of this presentation, plus helpful scripts and other Jumpstart-related tools and information can be found at

```
http://www.deer-run.com/~hal/jumpstart/
```
Hopefully this information will be updated on a regular basis, so you may want to check back periodically.

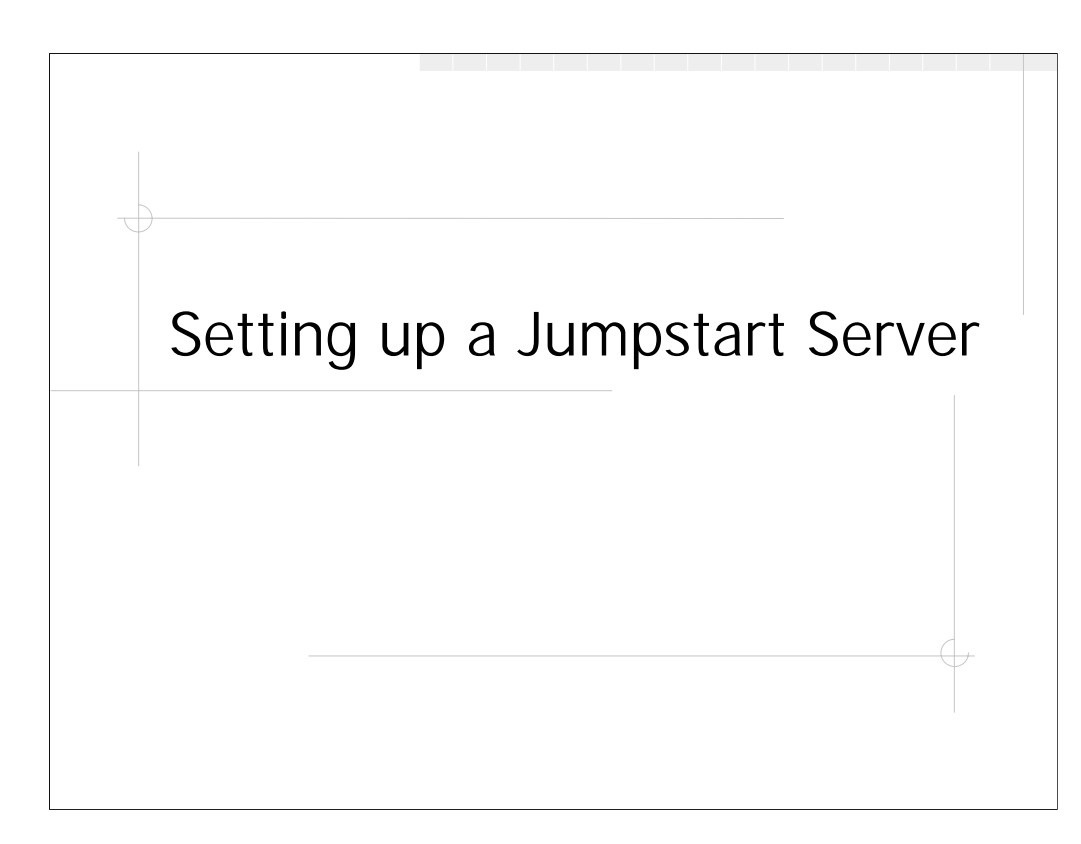

This section covers the "quick and dirty" procedure for getting your first Jumpstart server on the network. Preparing for individual client installs will be covered in the next section.

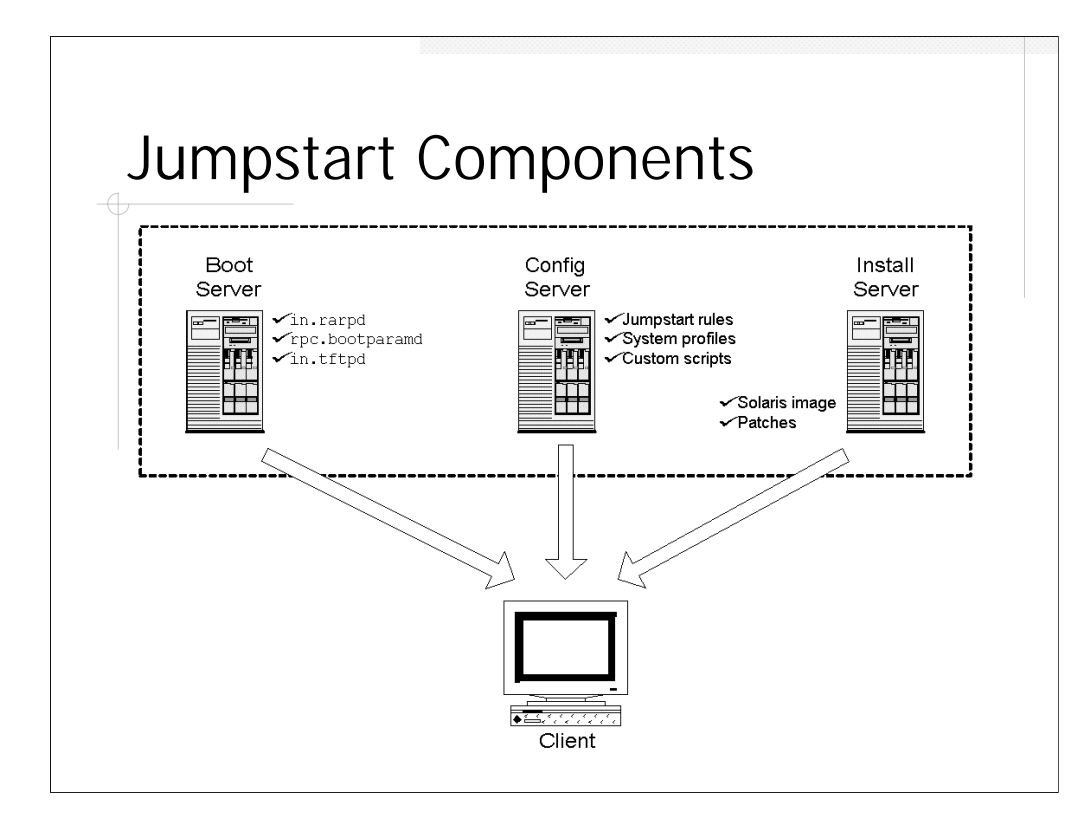

When we talk about a "Jumpstart Server", we are really talking about three different processes. When a client is booting under Jumpstart, it first needs to contact a *Boot Server* so that the client can set its basic network parameters (via RARP and bootp) and download the network boot code (via TFTP). The client actually boots off a Solaris image stored on the *Install Server*– the boot image is mounted on the client via NFS. Once the client is booted, it has to look up configuration information from the *Configuration Server*. The client then proceeds to run the Jumpstart install program and load the OS from another directory on the Install Server.

For the rest of this talk, we'll be assuming that we have a single machine which is to be the Boot Server, the Install Server, and the Configuration Server. However, on large networks it may be advisable to split these functions across multiple machines. For example, the bootp protocol is LAN-based and you generally need a Boot Server on each of your networks (though you can finesse this by using proper router configuration). If you are planning on Jumpstarting a large number of machines simultaneously, you may want to deploy multiple install servers because they can quickly become saturated if multiple clients are being built in parallel.

## Overview of Steps

- 1. Create install and configuration dirs
- 2. Copy OS media to install directory
- 3. Copy scripts to configuration directory
- 4. Create sysidcfg file in install dir
- 5. Create /tftpboot
- 6. Start system daemons

In order to build your Jumpstart server, you will need a copy of the OS media for each of the OS platforms you wish to support. The install server will require about 500MB of space (750MB for Solaris 8) per OS image.

Note that the Boot Server must run in.rarpd, rpc.bootparamd, and in.tftpd (via inetd). The Install and Configuration servers will be needing to share file systems via NFS with the client machines.

#### Step 1: Create Install/Config Dirs

```
# mkdir –m 755 /export/jumpstart /export/jump_5.8
# chown root:root /export/jumpstart /export/jump_5.8
# cat >>/etc/dfs/dfstab
share –F nfs –o ro,anon=0 /export/jumpstart
share –F nfs –o ro,anon=0 /export/jump_5.8
^D
# shareall
```
First the administrator must create the install directories (one per supported OS version) and the configuration directory (only one of these no matter how many OS versions you plan to support). If you're planning to split the Configuration Server and the Install Server onto separate machines, then the install directories belong on the Install Server and the configuration directory lives on the Configuration Server.

The directories may be located anywhere in the file system and may be given any name. However, the author recommends that install directories be named something like jump\_<*osvers*> in order to make automatic scripting easier. This will save you lots of time when creating customized pre- and post-install scripts. For the rest of this talk, we will assume the naming conventions used above.

Once the directories are created, they must be shared via NFS to the rest of the network. Note that the file systems are being shared read-only (that's the "ro" option above) but that all machines on the network are being given anonymous root access to the file systems (any machine which can access the Jumpstart server can mount these file systems and remotely read any file with root privilege). The administrator may choose to restrict root privilege to only the clients being installed (see the root= option on the share\_nfs manual page), but managing access on a per-machine basis can be difficult across a large network.

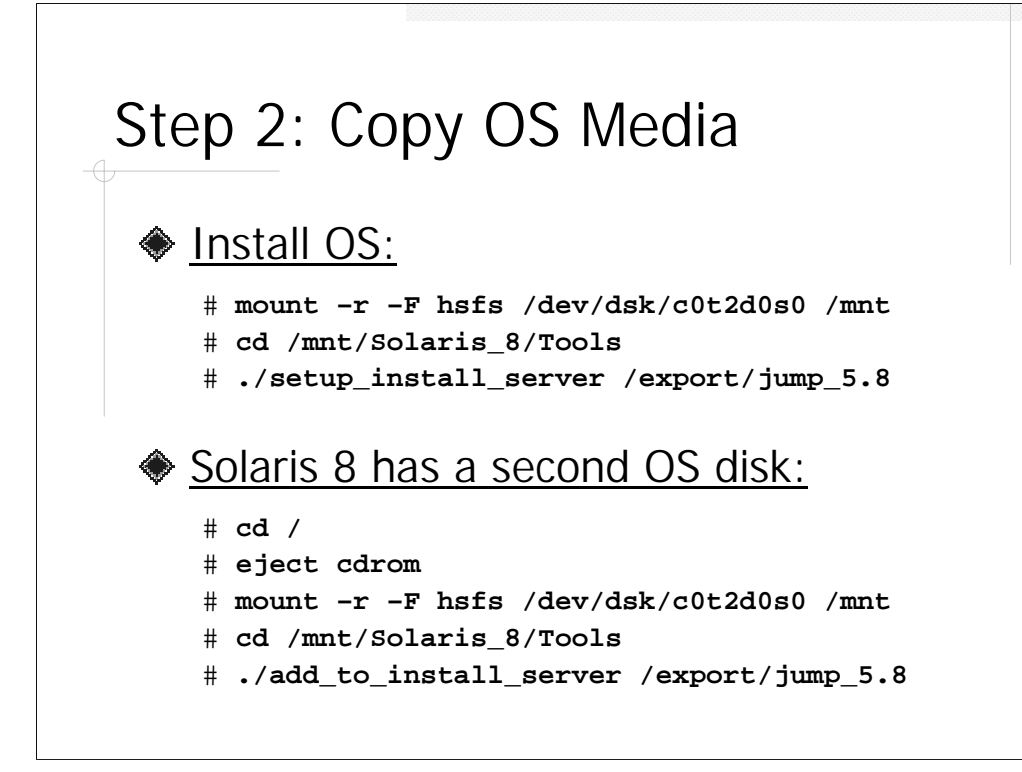

Once the install directory has been created, the OS must be read off CD-ROM and placed in the directory. If the volume manager is running on your Jumpstart server, then the OS media will be mounted automatically. Otherwise, the OS CD-ROM must be mounted manually using commands similar to those shown above (although the actual disk device corresponding to your CD-ROM drive may vary from system to system).

Once the CD-ROM is mounted, navigate over to the Tools directory and run the setup\_install\_server script, specifying the install directory name you created and shared in the previous step. Note that this script takes an inordinate amount of time to run, so go get coffee while the install directory is being created. This process must be repeated for every OS version you want to support on your Jumpstart server.

Solaris 8 (and probably future versions of Solaris) now comes on two CD-ROMs. After the first CD-ROM has been installed, mount the second CD-ROM and run the add\_to\_install\_server script to complete the Solaris 8 install directory.

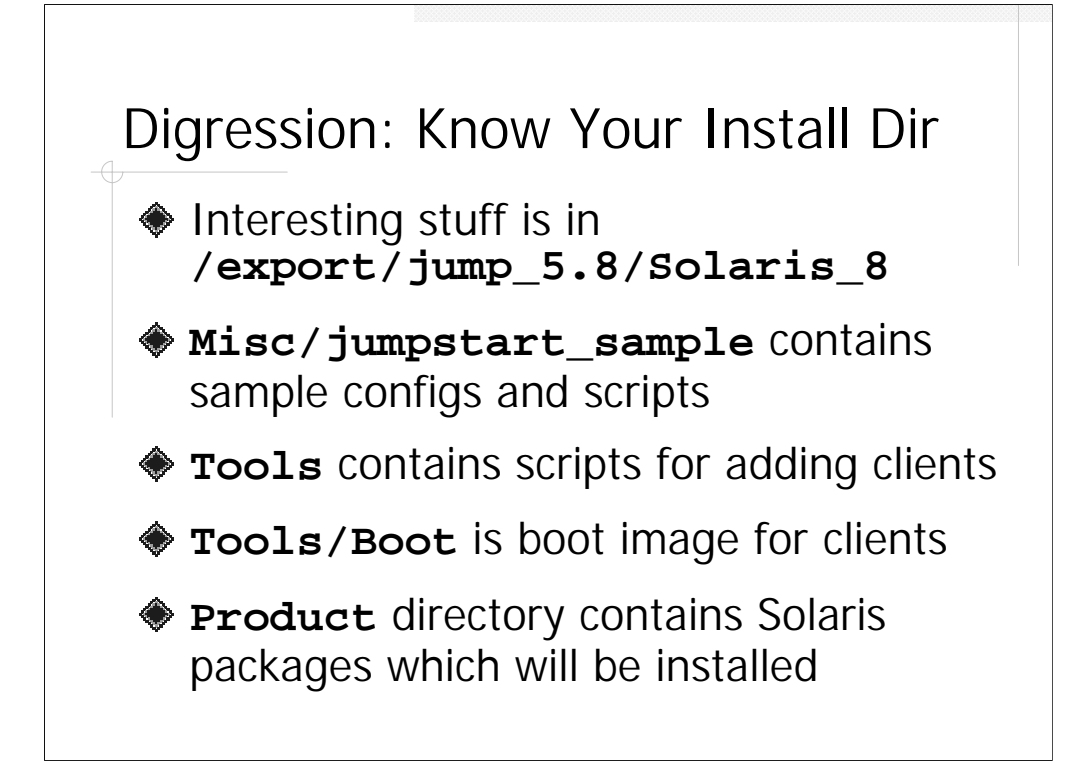

Before we continue setting up our Jumpstart server, it's worthwhile to review the contents of the install directory that was created in the last step. Underneath your install directory will be a directory named Solaris\_<vers> (e.g., Solaris\_2.6 or Solaris\_8). This directory is where all of the interesting components live.

The Misc/jumpstart\_sample directory contains a sample configuration directory which you can use to base your own client configurations on. The Sun documentation recommends just copying the entire contents of the jumpstart\_sample directory to your configuration directory, but we are going to be more selective. The Tools subdirectory contains the add\_install\_client script which is necessary when adding client configuration information to a Boot Server (more on this later).

Tools/Boot is a complete copy of the Solaris OS, and is the directory which the clients use for NFS booting when they are first being booted off the network. Note that this directory is the unpatched Solaris image off the CD-ROM, so you may want to patch this version of the OS for security (use patchadd  $-C <$ dir> to patch the install directory image). The Product directory contains all of the Solaris OS packages from the CD-ROM (thus, the install directory really contains two distinct copies of the Solaris OS)– these are the packages which will be installed onto the client machine by the Jumpstart process. You could add your own local packages to the Product directory if desired (more on how to specify installed packages in the next section).

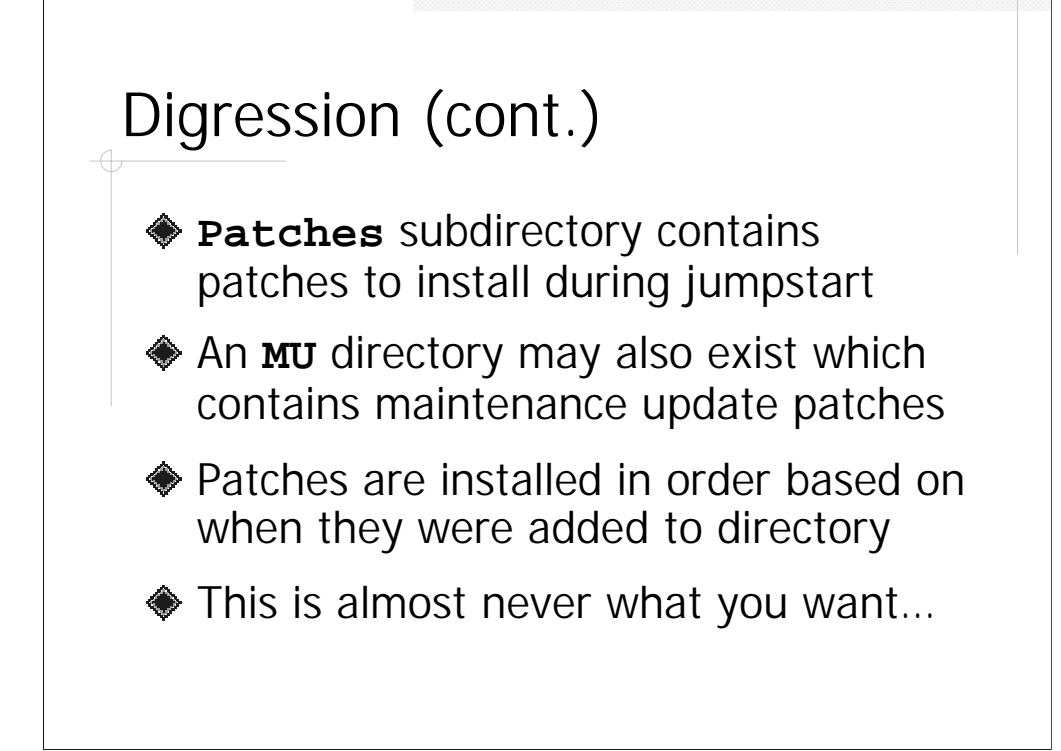

The install directory also contains a Patches subdirectory– patches stored here will be automatically installed by the Jumpstart process. However, the Jumpstart process doesn't use the same patch\_order file functionality that the Sun Recommended Patch Clusters use to ensure patches get installed in the proper dependency order. Instead, the Jumpstart process just installs patches based on the timestamp on the patch subdirectory in the Patches directory (i.e, when the patch was added to the Patches directory). This is just terrible behavior because it means that patches are often installed in the incorrect order, which can actually cause the patching process to abort.

Note that the install directory may (or may not) contain an MU directory. MU stands for "Maintenance Update", and various releases of an operating system may include Maintenance Updates which either add support for new hardware, add functionality, and/or fix bugs in the original release (generally called the "First Customer Ship" or "FCS release"). The MU directory contains lots of files and some READMEs about the contents of the update, but ultimately the update is really just another collection of Sun patches which will be installed by the Jumpstart process out of one of the subdirectories of the MU directory.

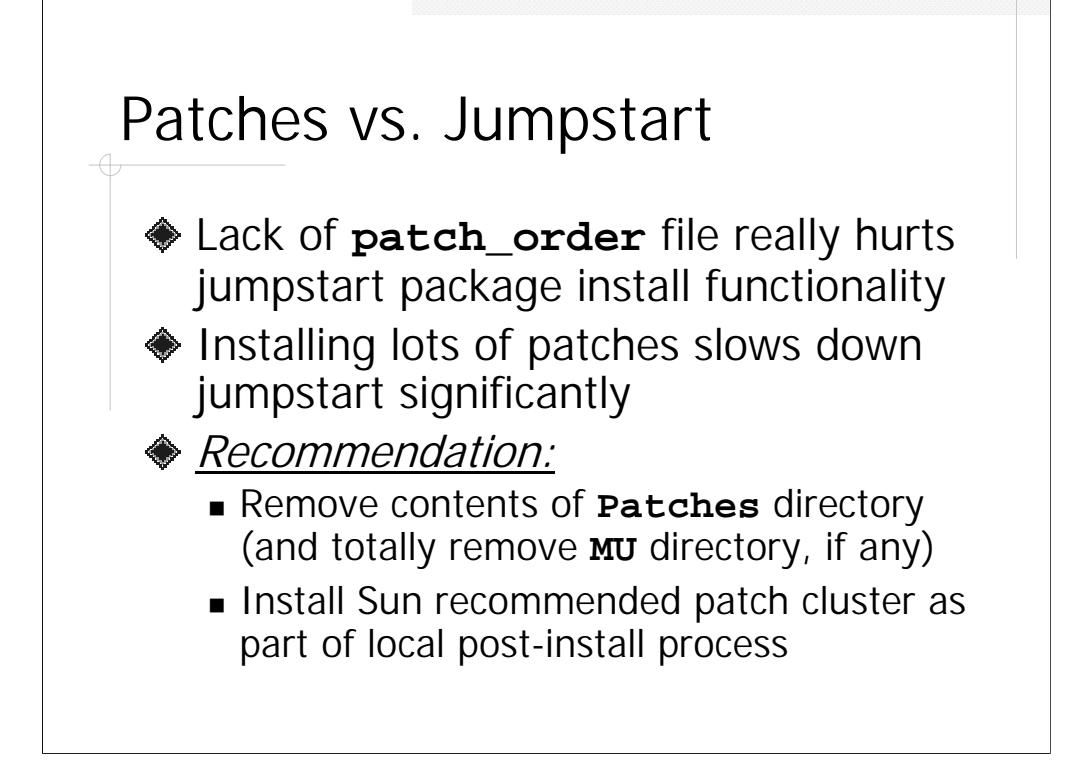

If you've ever installed the Sun Recommended Patch Cluster on a machine, you know that it can take longer to install patches than to install the basic OS. It's also probably the case that you will be installing the Sun Recommended Patch Cluster as part of your local custom post-install process, because the Recommended Patch Cluster is a superset of the patches that come off the OS CD-ROM. Aside from performance issues, the fact that the Jumpstart process doesn't obey any sort of patch\_order file, makes using Jumpstart to install patches not the way to go. So, once the install directory has been created, simply go ahead and remove all patches from the Patches directory in the install area.

It's your call whether or not to keep the Maintenance Update directory. On the one hand, the update may add useful functionality or fix critical bugs for your platform (on the other hand, the update may have no impact at all on your platform). However, installing the update will make the Jumpstart take longer on each client, even if the update doesn't apply to that client platform. Look at the documentation which comes with the update and decide for yourself whether or not you want to install it.

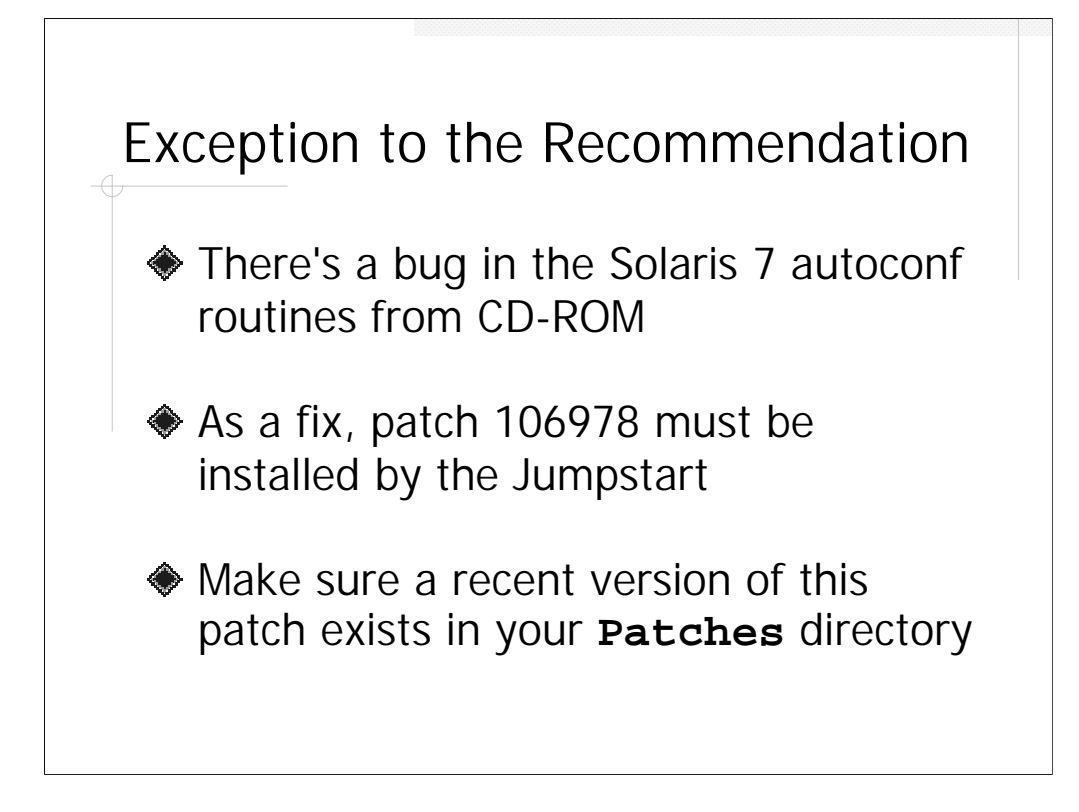

If you are creating a Solaris 7 install directory, however, it is critical that the Patches directory contains a recent copy of Sun Patch ID 106978. This patch fixes bugs in the auto-configuration routines which are required for the client machines to boot fully unattended.

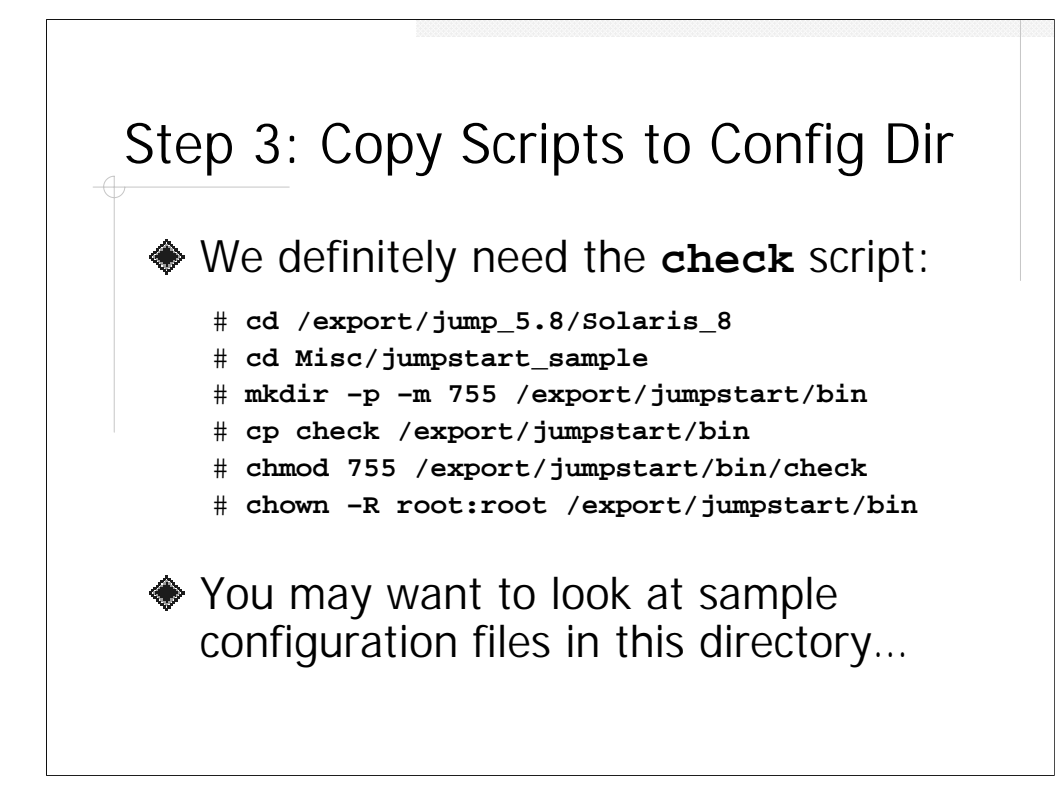

With the install directory created and properly configured, we now want to set up our configuration directory. We need a copy of the check script from the Misc/jumpstart\_sample directory. Note that if your Jumpstart server supports multiple OS revisions, make sure to use the check script from the latest supported OS release. Thus, if your system boots both Solaris 7 and Solaris 8 clients, grab the Solaris\_8/Misc/jumpstart\_sample/check script.

The jumpstart\_sample directory also contains some sample client configuration files. It may be useful to review these sample files after hearing the information in the next section of this talk.

## Step 4: The sysidcfg File

```
system_locale=en_US
timezone=US/Pacific
timeserver=localhost
terminal=xterms
network_interface=PRIMARY \
   {netmask=255.255.255.0 protocol_ipv6=no}
name_service=DNS \
   {domain_name=deer-run.com name_server=192.168.1.2}
security_policy=NONE
root_password=papAq5PwY/QQM
```
The information in the sysidcfg file is used by clients to set various system parameters during the Jumpstart process and when the client reboots for the first time. The format of this file is (slightly) OS version-dependent but shouldn't vary from client to client, so it's probably easiest to locate the file at the top of the install directory (/export/jump\_5.8/sysidcfg in our example).

It is important to note that the sysidcfg file contains a copy of the client's encrypted root password entry for /etc/shadow, so the file should certainly be mode 400 and owned by root. Recall, however, that the install directory was exported with anonymous root access, so anybody on another machine could mount the install directory and read the file. Make sure that the client systems have a different root password from all of your other machines! Note also that a copy of the sysidcfg file is retained in the client's /etc directory– you probably want to delete this file after the first reboot.

Other parameters in the file include the system's default locale and time zone (consult the *Advanced Installation Guide* for more info). The netmask of the primary network interface can be specified as well as name service parameters (NIS is supported as well– see the *Advanced Installation Guide*). Note that the protocol\_ipv6 and security\_policy options are supported only under Solaris 8– delete these options and the above file is appropriate for Solaris 7 (see next slide for note on Solaris 2.6). The security\_policy option is not documented in the manual pages or the *Advanced Installation Guide*– see instead

http://www.sun.com/software/solutions/blueprints/0300/sysidcfg.pdf

## Solaris 5.6 sysidcfg File

**timezone=US/Pacific timeserver=localhost terminal=xterms network\_interface=hme0 {netmask=255.255.255.0} name\_service=NONE root\_password=papAq5PwY/QQM**

The Solaris 2.6 sysidcfg file is considerably more primitive than the Solaris 7 and 8 versions (sysidcfg is not supported prior to Solaris 2.6, meaning Jumpstarts for Solaris 2.5.1 and earlier require some administrator intervention during the boot process).

In particular, note that DNS is *not* supported for the name\_service parameter– you will have to manually configure DNS after the system boots or during the postinstall phase. Also note that the primary interface for the system must be explicitly specified. This means you can't use the same sysidcfg file for systems that have le0 interfaces (older microSparc-based machines).

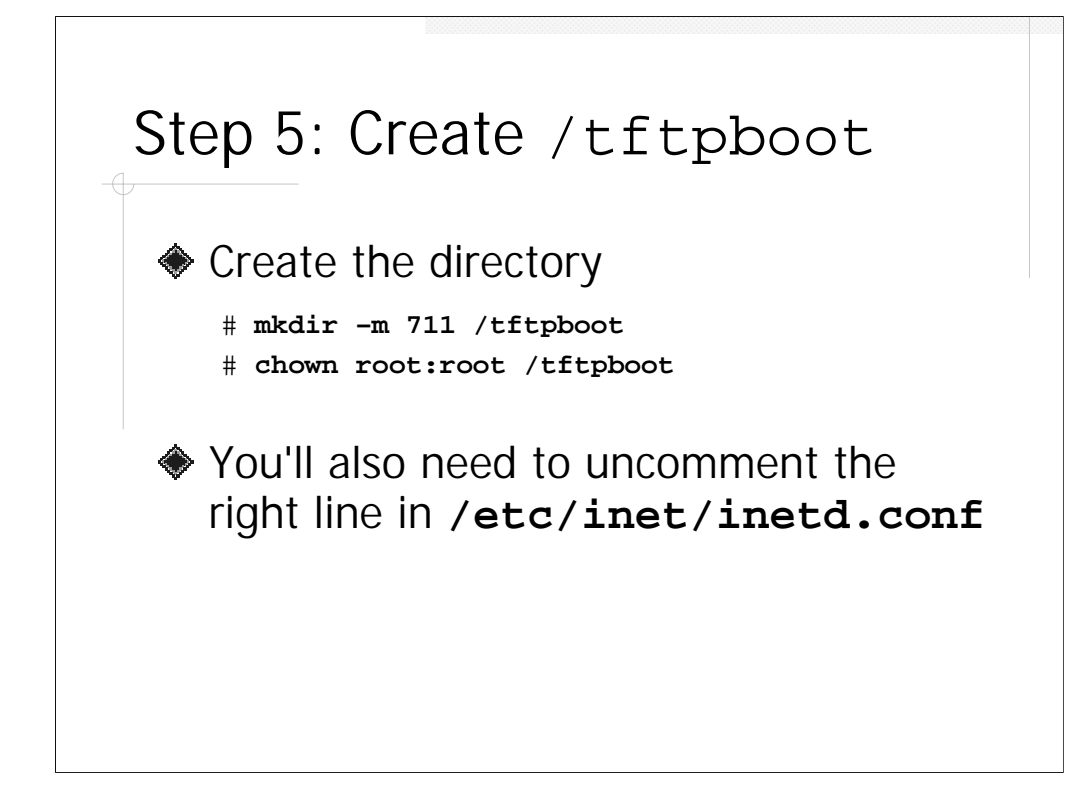

The Boot Server must have a /tftpboot directory. Aside from being the location for the network boot code for the client machines, the presence of the /tftpboot directory is what triggers the Boot Server to start the in.rarpd and rpc.bootparamd processes at boot time.

However, in order for the system to service TFTP requests, the administrator must also uncomment the appropriate line in /etc/inet/inetd.conf and send a HUP signal to the running inetd process (or reboot the system). The line you're looking for in inetd.conf is

#tftp … /usr/sbin/in.tftpd in.tftpd -s /tftpboot

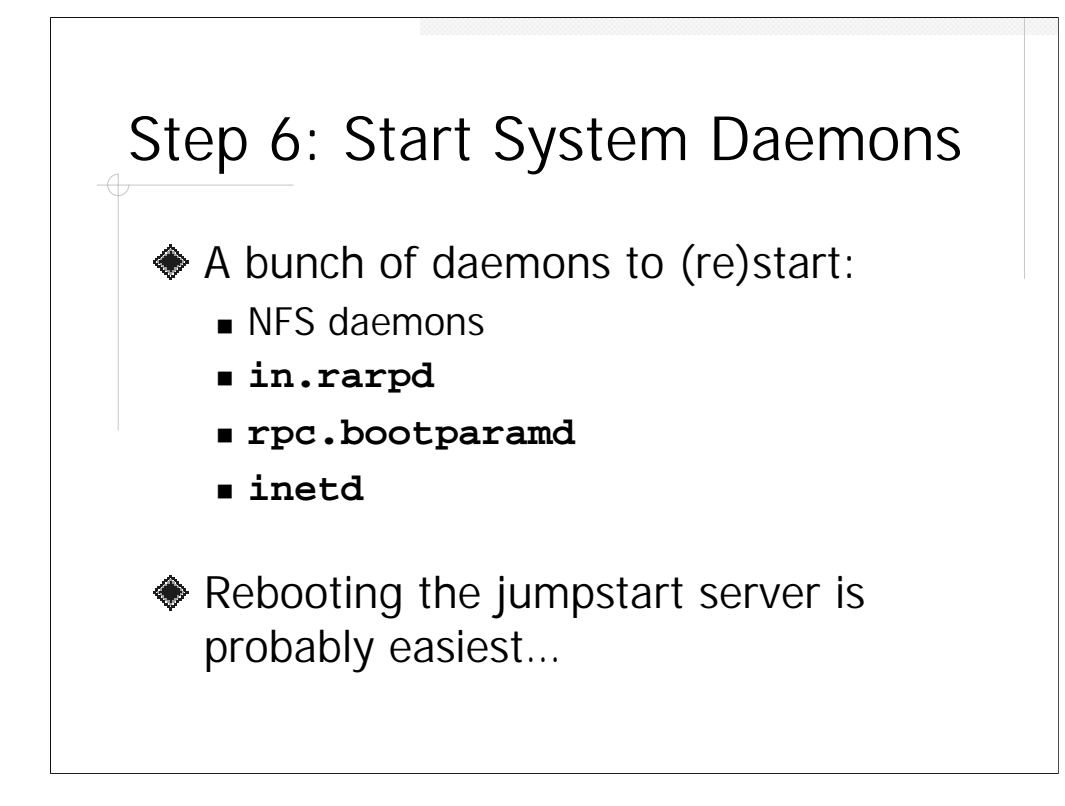

Once all directories are created and configured, the administrator needs to make sure that all of the appropriate daemons are running. The Installation and Configuration Servers require that the NFS server processes (mountd, nfsd, statd, and lockd) all be running. The Boot Server must be running in.rarpd and rpc. bootparamd and have TFTP properly configured in inetd.conf and have the inetd process running.

Frankly, assuming that our Jumpstart server has no other particular duties, the easiest thing is to just reboot the system. Assuming all of the directories and configuration files are in good order, all of the necessary daemons should be started automatically by the boot process.

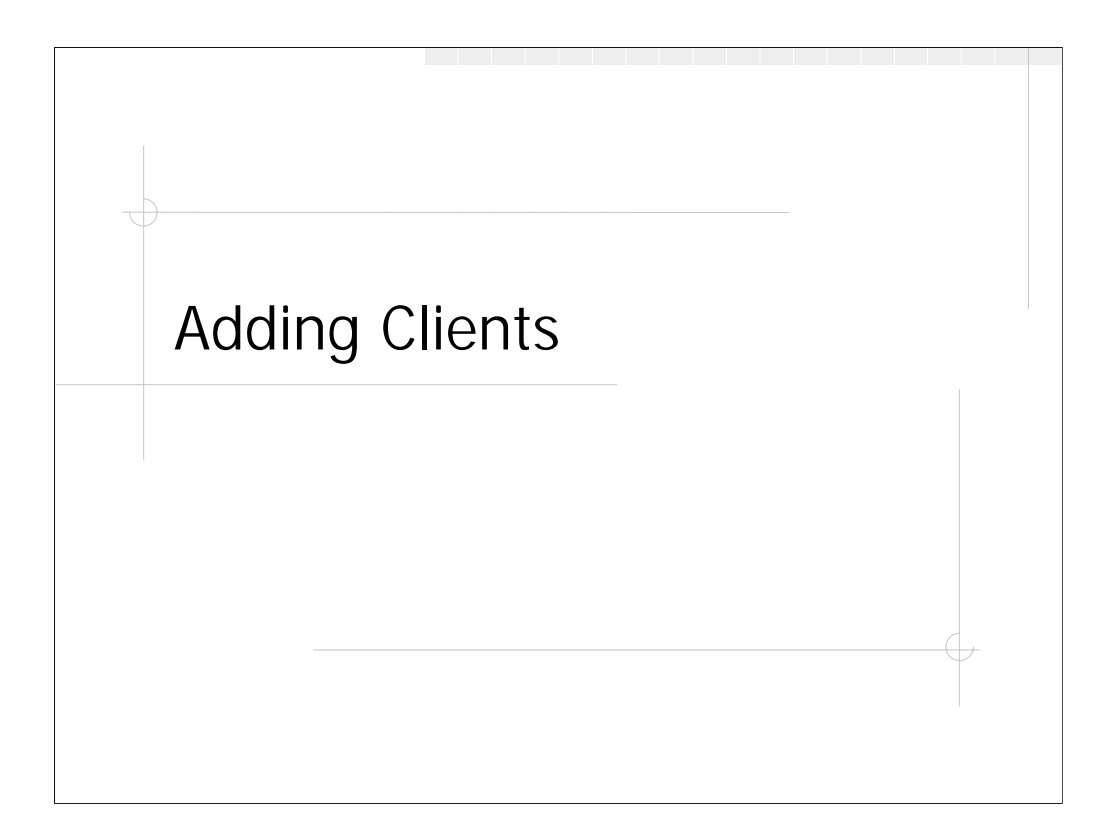

With the server properly configured, it's time to turn our attention to creating individual client configurations and updating our Jumpstart server to allow particular clients to boot.

## Steps for Adding a Client

- 1. Create client profile
- 2. Create pre- and post-install scripts
- 3. Update **/export/jumpstart/rules**
- 4. Run **check** script
- 5. Add **ethers** and **hosts** information
- 6. Run **add\_install\_client** script
- 7. Reboot client machine

The administrator must complete the seven steps listed above before a client can be successfully Jumpstarted. However, the first four steps generally do not need to be performed for every client– the administrator can usually create a small number of client profiles and pre- and post-install scripts which will suffice for a large number of machines. More on this in the next few slides.

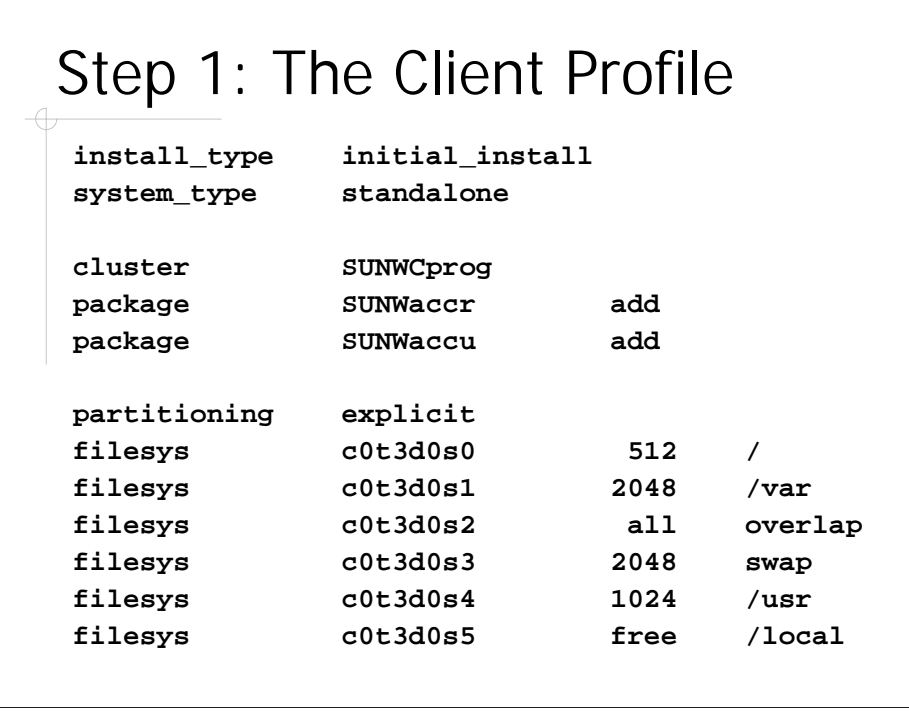

The client profile file is used to describe how individual machines should be configured. Generally speaking, the client profile describes how the system's disk(s) should be partitioned and which OS software packages should be loaded on the machine– machines with similar disk partitioning and OS configurations can use the same profile file (even if those machines are running different OS revisions).

Each profile file must begin with the install\_type directive– initial\_install means blow away everything on the disks and start from scratch, but upgrade is another possibility (see the *Advanced Installation Guide* for more info). Various system\_type choices exist– standalone means a machine with a full OS install on the system's local disks (probably the most common configuration in these days of large disk drives).

Next the administrator specifies which OS cluster should be installed. Cluster choices are SUNWCreq (aka the *Core System Support* cluster), SUNWCuser (*End-User* cluster), SUNWCprog (*Developer* cluster), and SUNWCall (Every OS package). Packages may then be added *or deleted* from the cluster by using package directives.

Administrators may specify the exact disk partitioning using partitioning explicit (as opposed to having the Jumpstart do an automatic partitioning which is usually sub-optimal). Partition sizes are in megabytes. Note that the size of the last partition is listed as free which means that this partition consumes any remaining unallocated space. When configured carefully, the same partition table can work even on disks of unequal sizes!

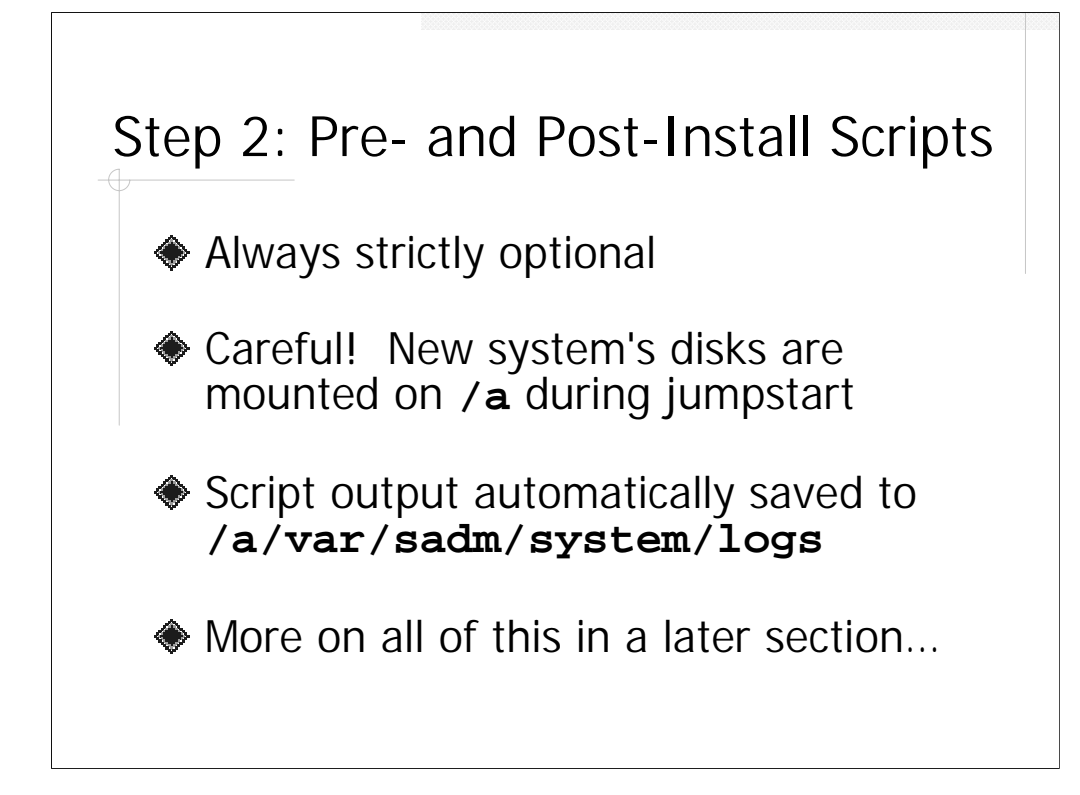

The administrator may optionally create pre- and post-install scripts. The preinstall script runs before the system profile file is read and executed (i.e., before the system's disk drives are repartitioned and the new OS image loaded). This means that pre-install scripts are an excellent place to back up various files from the original system (e.g., configuration files under /etc, log files, SSH host keys, et al). Note that the pre-install script will have to explicitly mount (and unmount) the file systems from the system's local drives, because the local file systems won't be mounted at the time the pre-install script runs.

By the time the post-install script runs, the new file local file systems will be created and the OS will have been loaded. Note, however, that the new file system created on the system's local drives will be mounted with the local root file system at /a, so make sure the post-install script follows the proper indirection. Postinstall script are a good place to do local system customization and restore files that were backed up by the pre-install script.

The output of the pre- and post-install scripts can be found in the /var/sadm/system/{begin,finish}.log files on the new system once the Jumpstart is completed and the new system has rebooted.

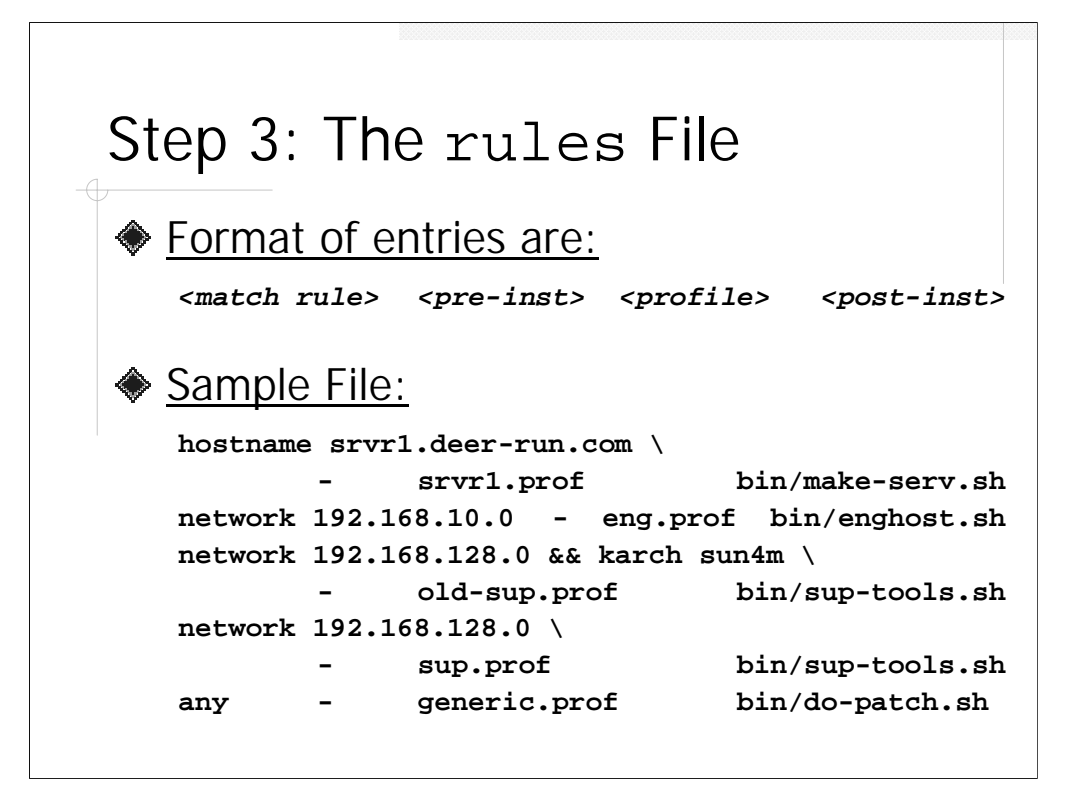

The purpose of the rules file is to associate profile file and pre- and post-install scripts with a particular machine or group of machines. Entries are searched in order until the match criteria in the first column fits the client being booted; that rule is then executed ("first match and exit" behavior).

Each rule is a single line, but lines may be continued using "\" as shown above. Pre- and post-install scripts may be omitted by putting a "-" in the appropriate column (actually, as we'll see in the next section, even the profile can be omitted in some cases). Comments are allowed if prefixed with "#". Script names and profile file names are relative to the top of the Jumpstart configuration directory.

Match criteria cover a wide variety of different system parameters, and not just the simple criteria shown above. For a complete list, see the *Advanced Installation Guide*. Note that logical operations (and, or, not) are supported.

The first line above shows an example of a rule for a particular machine. Generally, however, rules apply to a group of machines (a network or particular hardware type which should all be configured identically) as we see in later rules. The third and fourth lines above take advantage of the "first match and exit" behavior to configure older microSparc machines using one profile and newer (probably UltraSparc) machines using another. However, both classes of machines use the same post-install script. The last line is a catch-all or default entry for machines which don't match any of the previous rules. It may be dangerous to allow any random machine which connects to your network to Jumpstart from your server– you may not wish to include a default rule in your file.

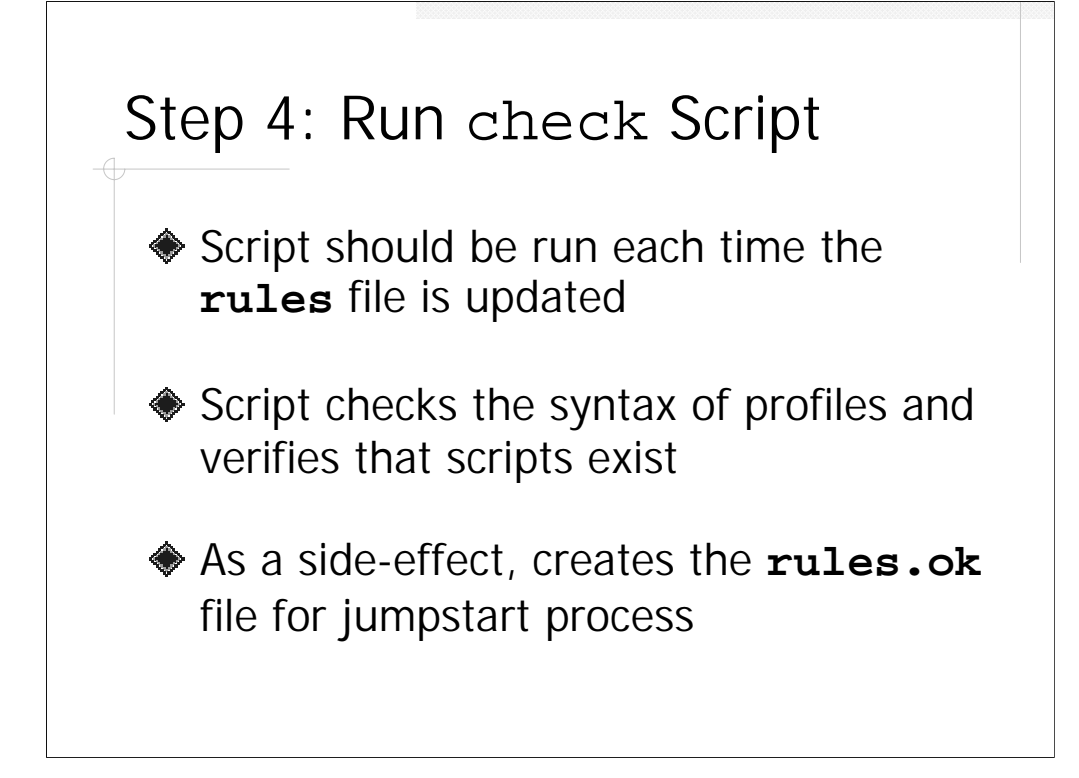

The check script that we copied from the jumpstart\_sample directory is used to validate and pre-process the rules file. The check script verifies the syntax of the profile files that are listed in all rules, and checks that the listed preand post-install scripts exist (but doesn't check script syntax). More importantly perhaps, the check script creates the rules.ok file which is the file that is actually consulted during the Jumpstart (the rules file itself is only used by the administrator and the check script).

Again, if your Jumpstart server is providing configurations for several different OS revisions, make sure to use the check script from the most recent Solaris version (some profile entries in newer versions of Solaris are not backwards compatible with older check scripts).

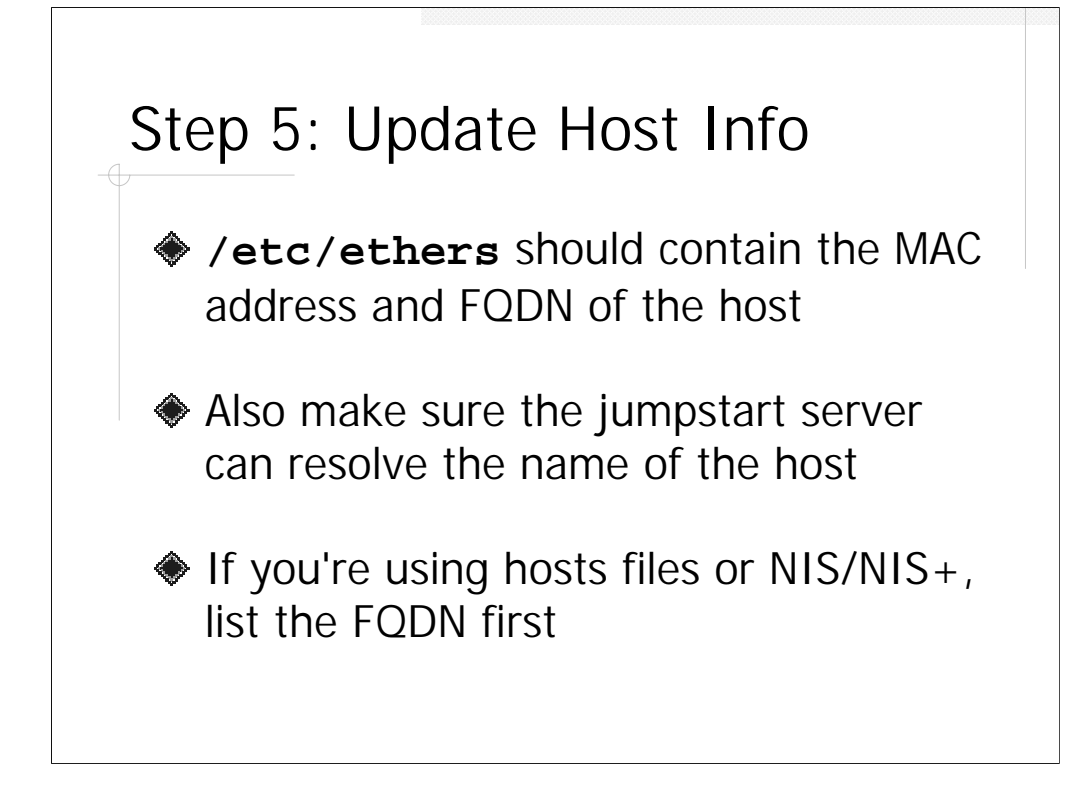

Each time a new host is added to the Jumpstart network, the Boot Server needs to be updated. The ethernet (MAC) address and hostname of the machine need to be added to the Boot Server's /etc/ethers file. The machine's ethernet address is displayed in the Sun banner when the system boots, and is also available on running systems by running ifconfig (as root) and/or from the packing slip which comes with each new machine.

The Boot Server also needs to be able to resolve the machine's IP address, either from its own hosts file or from NIS/NIS+ or DNS, depending on how the Boot Server is configured. This will mean updates on either the Boot Server machine itself or on your name server.

Generally, it's good policy to use the fully qualified domain name (FQDN) form for all entries in the /etc/ethers, /etc/inet/hosts, and even in the rules file in the Jumpstart configuration directory (for /etc/inet/hosts list the FQDN first followed by the unqualified form). Being consistent throughout will save a lot of headaches down the road.

## Step 6: **add\_install\_client** # **cd /export/jump\_5.8/Solaris\_8/Tools** # **./add\_install\_client \ -c jumpsrvr:/export/jumpstart \ -p jumpsrvr:/export/jump\_5.8 \ -s jumpsrvr:/export/jump\_5.8 \ sun01.deer-run.com sun4u**

Once all of the client information has been updated on the Boot Server, the administrator needs to run the add\_install\_client script. This script is found in the Tools directory in the appropriate install directory for the version of Solaris that you want the client to run. Make sure you use the correct add\_install\_client script! The add\_install\_client script is responsible for placing the appropriate boot code and symbolic links in /tftpboot to allow the client machine to boot. add\_install\_client also updates the /etc/bootparams file used by rpc.bootparamd.

The  $-c$  flag specifies the server name and path for the Jumpstart configuration directory (the server name here would be your Configuration Server). The  $-\text{s}$  flag specifies the Install Server and pathname to the install directory.  $-p$  is the location of the sysidcfg file (don't use this option for Solaris releases prior to 2.6), which we've stored at the top of our install directory. You also need to specify the name of the machine (again use the FQDN here) and the kernel architecture of the client (this is the output uname  $-m$  on the client host).

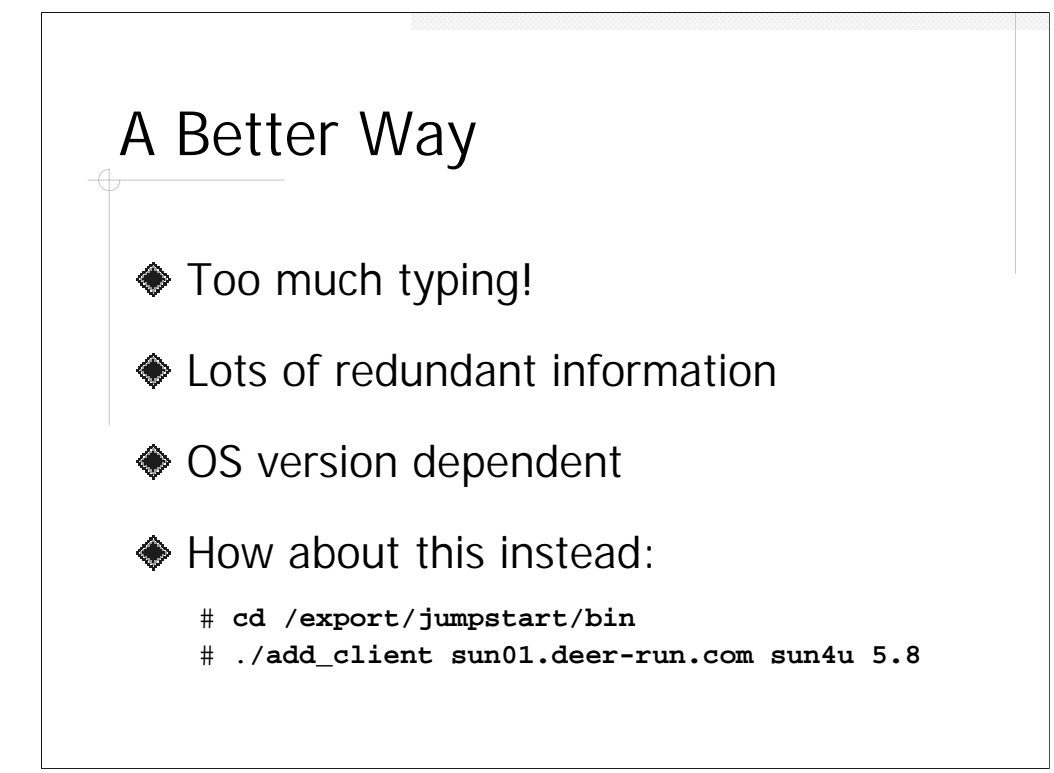

Frankly, the add\_install\_client requires way too much (redundant) typing, and forces the administrator to get to the correct install directory to run the right version of the script. You'll find a simpler add\_client script at the http://www.deer-run.com/~hal/jumpstart/ site. Once you've downloaded the script, edit the file and make sure the CONF\_SERVER, CONF\_DIR, INST\_SERVER, and INST\_ROOT variables are set appropriately for your server. Note that the add\_client script assumes that the install directories are \$INST\_ROOT/jump\_<osvers> (i.e., the conventions we've been using in this talk).

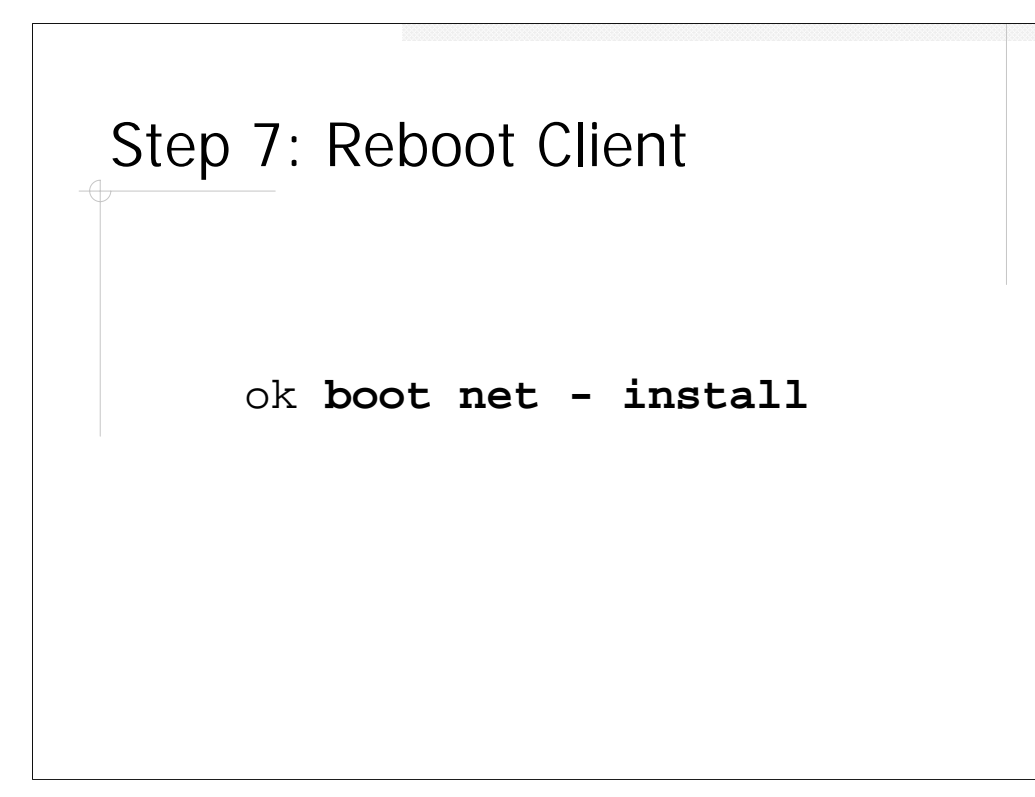

Once the Boot Server setup is completed, boot the client system as shown above. Note that the boot line is "boot *<space>* net *<space>* - *<space>* install". The most common error is to type "-install" as a single final argument, but then the Jumpstart won't proceed.

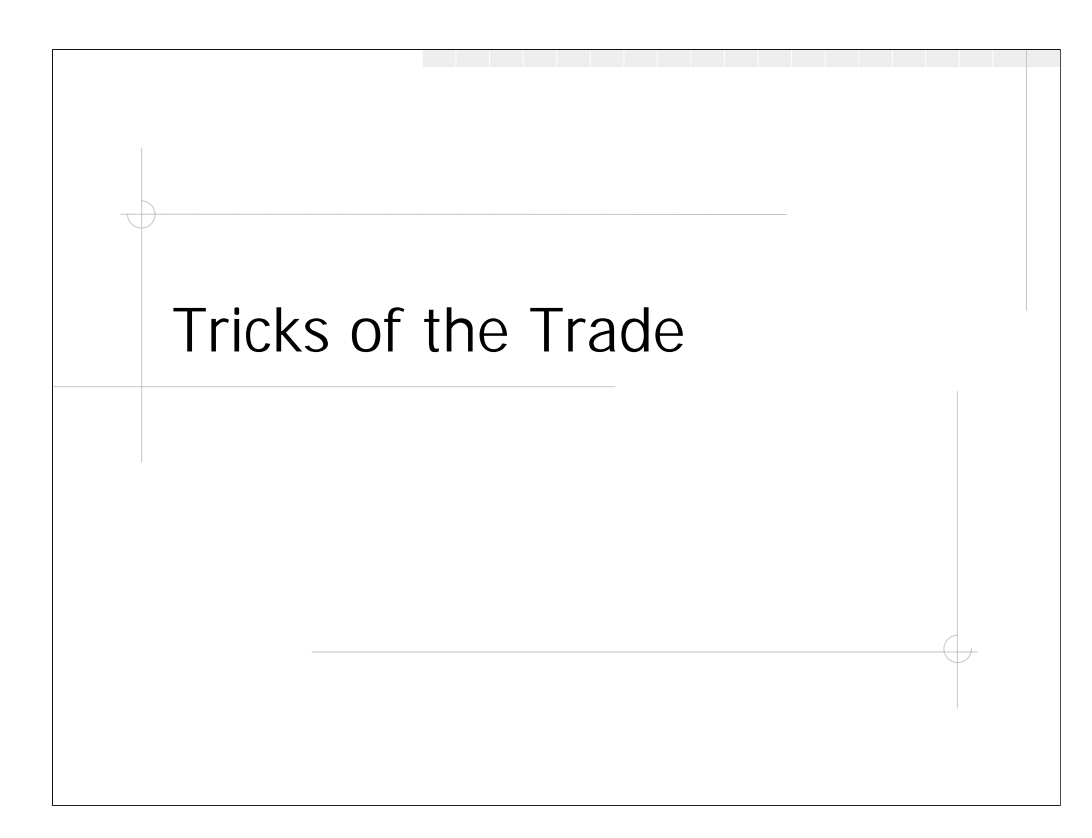

With the basic Jumpstart configuration procedure out of the way, it's time to look at some tips and tricks for writing pre- and post-install scripts. We'll also discuss why and how to bypass the "normal" Jumpstart installation procedure in order to make system installs more efficient.

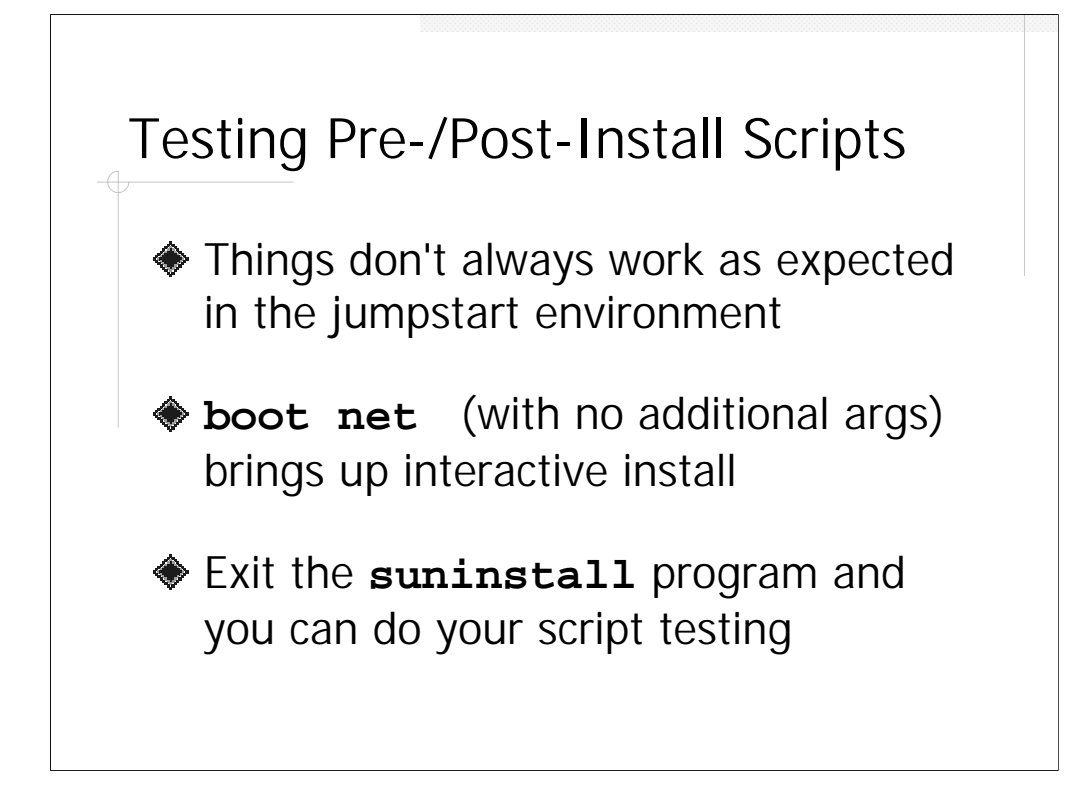

One of the problems with writing pre- and post-install scripts is that it can be difficult to simulate the Jumpstart environment for testing purposes. The good news is that you don't have to.

The trick is to configure the Jumpstart server as if you were preparing to boot a new Jumpstart client (set up /etc/ethers and /etc/inet/hosts, run the add\_client script, etc.). However, when you boot the client just use "boot net" without the "- install" flags. This will cause the client to boot over the network and start the interactive suninstall program. You may, however, quit out of this program on the first screen (hit <F5> and then <F2>) and end up at a shell prompt in the Jumpstart environment. You can then mount your pre- and postinstall scripts via NFS from the Configuration Server and test to your heart's contentment.

```
Discretion, Valor, et al…
ROOT=/a
BOOTSCRIPT=/etc/rc2.d/S74Patch
SERVER=192.168.1.1
FILESYS=/export/patches
MOUNTPT=/mnt
cp /dev/null ${ROOT}/${BOOTSCRIPT}
chmod 744 ${ROOT}/${BOOTSCRIPT}
echo '#!/sbin/sh' >> ${ROOT}/${BOOTSCRIPT}
echo "mount ${SERVER}:${FILESYS} ${MOUNTPT}" \
                                >> ${ROOT}/${BOOTSCRIPT}
echo "cd ${MOUNTPT}/\`uname -r\`" >> ${ROOT}/${BOOTSCRIPT}
echo "./install_cluster -q -nosave">> ${ROOT}/${BOOTSCRIPT}
echo "rm -f ${BOOTSCRIPT}" >> ${ROOT}/${BOOTSCRIPT}
echo "reboot -- -r" >> ${ROOT}/${BOOTSCRIPT}
```
Sometimes the most appropriate time to run a post-install script is not during the Jumpstart process at all, but rather immediately after the client system boots for the first time.

This slide shows a post-install script whose only job is to create a boot script on the client system which will be triggered when the client boots for the first time. This generated script actually installs the Sun Recommended Patch Cluster which it obtains over the network via NFS from a central server. Installing the patch cluster in the Jumpstart environment is more difficult because all of the client's local file systems are mounted on /a.

It may be difficult to read the code above, but the generated script ends up in /etc/rc2.d/S74Patch and reads as follows:

```
#!sbin/sh
mount 192.168.1.1:/export/patches /mnt
cd /mnt/'uname -r./install_cluster –q –nosave
rm –f /etc/rc2.d/S74Patch
reboot -- -r
```
Note that we're using the IP address of the patch server since we can't be guaranteed that name service is working properly at this point. Also note that the script removes itself before it calls reboot. Nothing wrong with this behavior– the script won't actually be removed completely until all processes which have the file open are terminated.

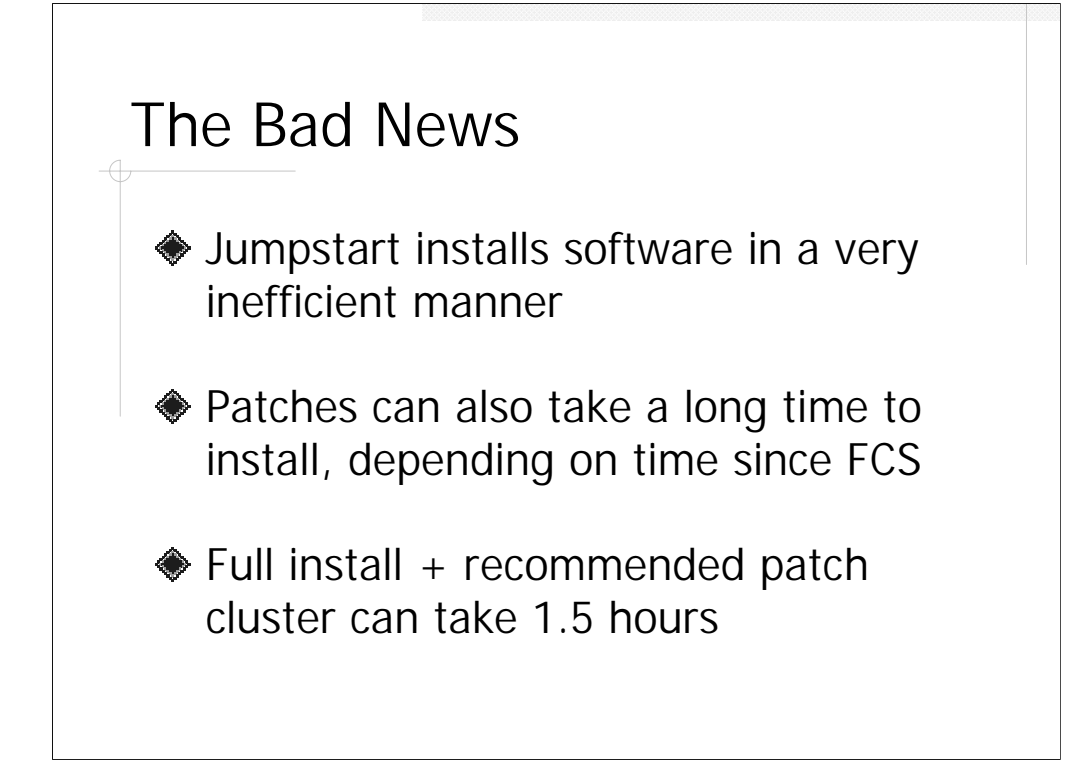

The truly unfortunate aspect of the Jumpstart install process is that each OS package is added onto the system one at a time via the pkgadd process. There's a lot of overhead to pkgadd, not to mention the fact that the file system containing the packages has to be read via NFS from the central Install Server host. Then you're probably going to want to install at least the Recommended Patch Cluster. Total install time can be as much as 90 minutes, which may not seem like a long time unless (a) you've got 500 machines to build in one evening, or (b) you're trying to replace a user's desktop so that they can get back to work.

However, Virginia, there is a Santa Claus…

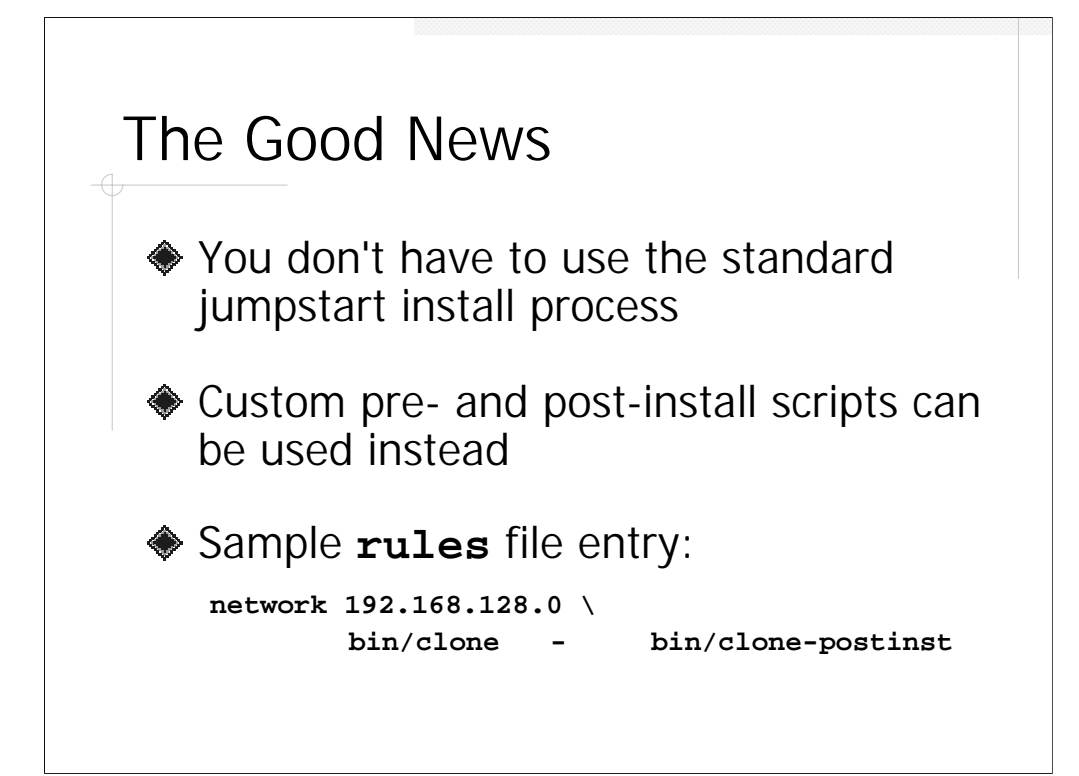

The good news is that if you're clever at writing your pre- and post-install scripts then you can completely bypass the normal Jumpstart install process. If the administrator does not specify a profile file in the rules entry for a given machine, then Jumpstart expects that the pre- and post-install scripts are completely responsible for installing the OS on the local client machine.

Frankly, the really difficult part about installing systems using custom pre- and post-install scripts is partitioning the local disk properly, though there are some other cute hacks that need to be reviewed as well. The rest of this section will focus on a specific example of a custom pre-install script which rapidly copies a default OS image onto a new client.

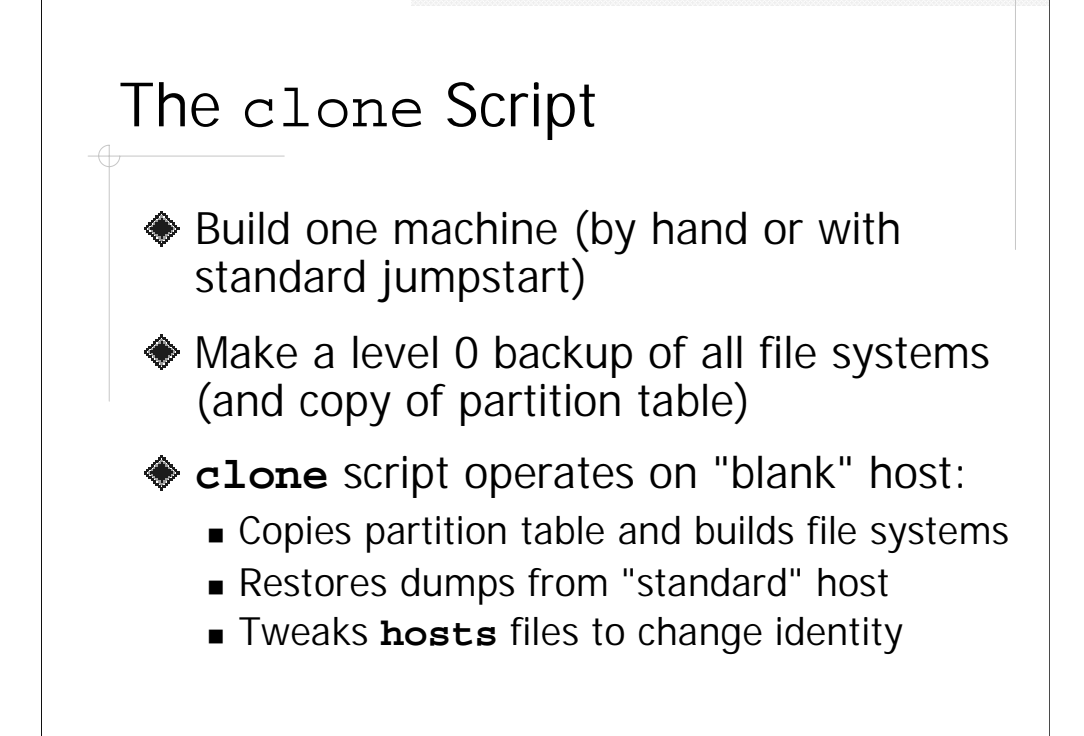

The clone script operates by restoring another system's image onto a new machine's local disk drives via ufsrestore. The administrator needs to somehow create a "gold standard" version of a particular platform (either via a standard Jumpstart or manually). Once satisfied with the system configuration, the admin makes level 0 backups of that machine's file systems and copies the dump files (compressing or gziping the files is a good idea) to a central server.

The clone script will simply mount the dump files from the central server and ufsrestore them onto the client's disks. Of course, the clone script has to first partition the client's local disk appropriately and create file systems in the new partitions (more on this coming up), so part of the prep work before running the clone script is copying the partition table from the "gold" machine to the central server where the dump files reside. Once the clone script restores the dump images onto the new machine, it needs to tweak half a dozen files so that the new system comes up with a different hostname and IP address from the "gold" machine.

The clone script runs in less than half the time of the standard "package-bypackage" Jumpstart install process (install speed is essentially limited only by your network bandwidth and disk speed on the target host). You can find copies of the clone script and related files at the usual http://www.deerrun.com/~hal/jumpstart/ site.

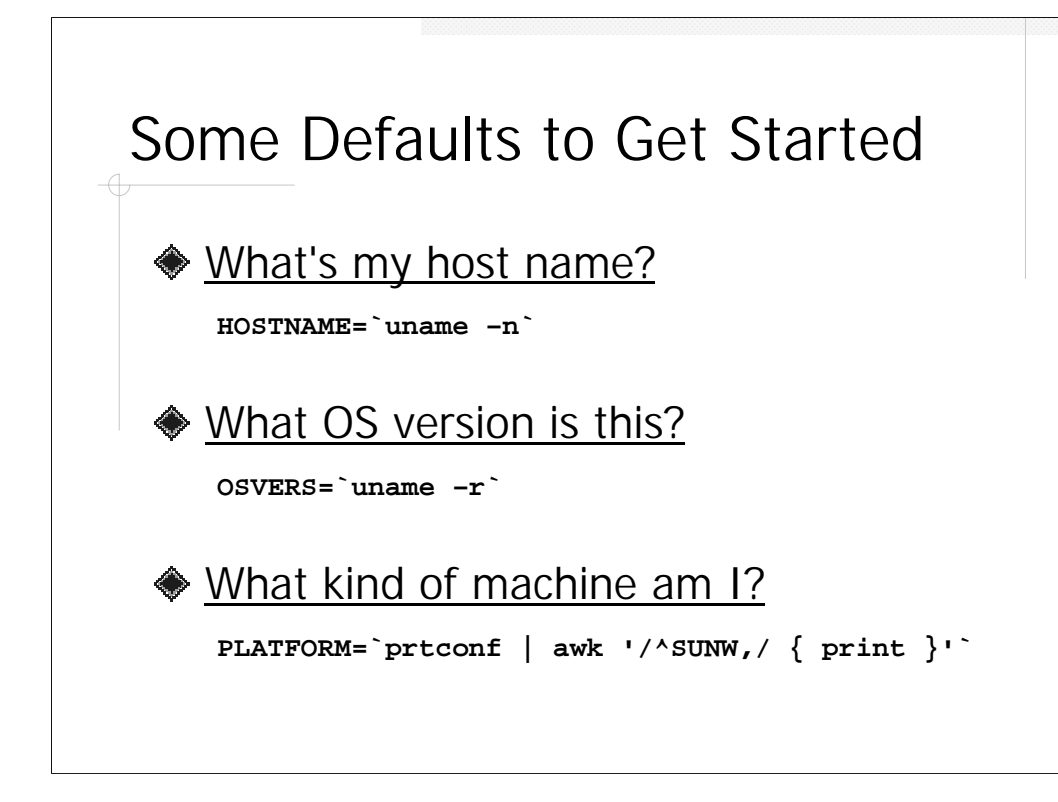

The clone script needs to set a bunch of defaults before getting underway. Much information about the client machine can be derived from the uname command once the client has booted up in the Jumpstart environment.

In particular, uname  $-i$  usually returns the system's hardware type– this is a string like SUNW, Ultra-5\_10. However, on some non-Sun hardware uname  $-$ i is not always completely reliable. A more cumbersome (but also more portable) method is to pull this information out of prtconf as shown above. To get an idea of what's going on, it's helpful to look at the output of prtconf

% **prtconf** System Configuration: Sun Microsystems sun4u Memory size: 384 Megabytes System Peripherals (Software Nodes): SUNW,Ultra-5\_10 *[…additional lines deleted …]*

The awk line simply matches the line which starts with "SUNW," and prints it.

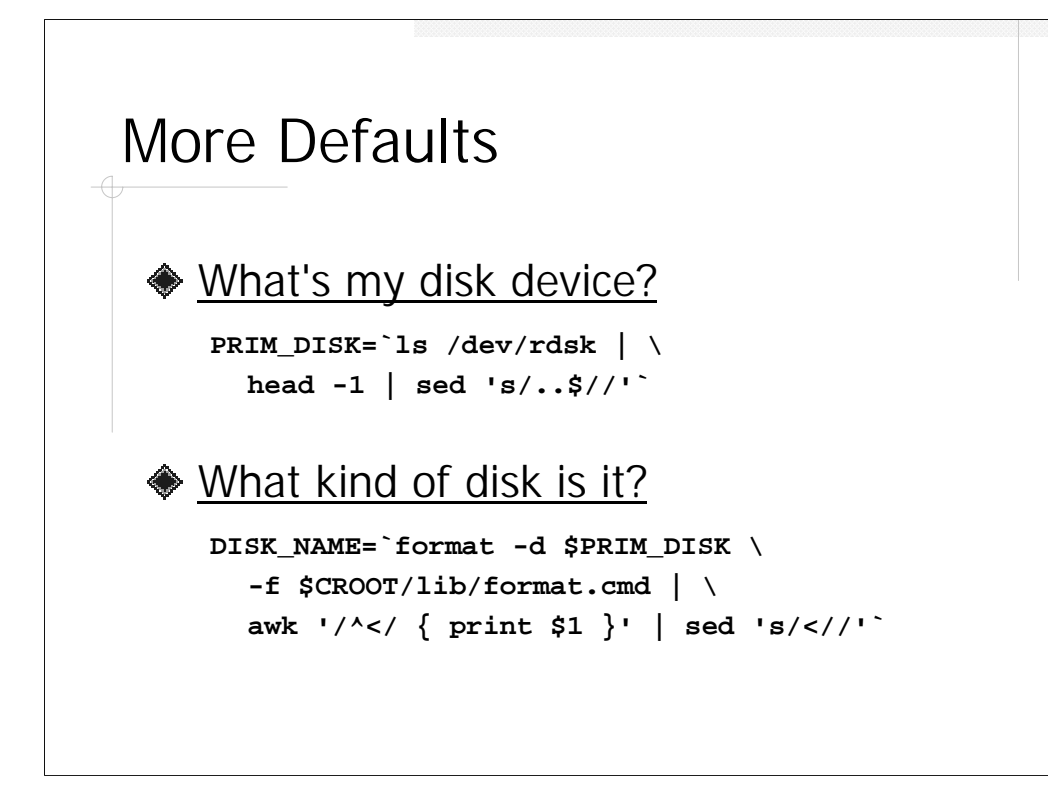

On single-disk systems, determining the system's primary disk device is straightforward. Our script gets a listing of  $/$ dev $/$ rdsk and simply snatches off the first entry– usually something like c0t3d0s0. If you want the disk device and not a disk slice, then you need to drop the last two characters ( $c0t3d0$ ). On multi-disk systems, the disk which is sorted first by ls (usually the disk with the lowest SCSI target ID) is not guaranteed to be the system's boot disk, so proceed with caution!

Finding out the manufacturer's name for this disk turns out to be tricky. The only place this information is available is from the format command:

```
# format -d c0t0d0
[… lines deleted …]
format> current
Current Disk = c0t0d0
<ST39120A cyl 17660 alt 2 hd 16 sec 63>
/pci@1f,0/pci@1,1/ide@3/dad@0,0
format> quit
#
```
The string we're trying to get at is "ST39120A", but format likes to be run interactively rather than in a script. The work-around is to create a "command file" and feed it to format with the –f option. The command file contains the current and quit commands we would normally enter in an interactive session. We feed the output to awk to pull out the string we need.

```
What They Didn't Teach You…
 echo "Writing partition table (VTOC) to disk:"
 if [ -f $CROOT/disks/$PART_FILE ]; then
        fmthard -s $CROOT/disks/$PART_FILE \
            /dev/rdsk/${PRIM_DISK}s2
 else
        echo "No $CROOT/disks/$PART_FILE"
        exit 255
 fi
 echo ""
```
If you've been administering Solaris machines for a long time, you may think that the way you write partition tables to drives is with the format command. However, as we discussed on the last slide, format is a pain to run from inside a non-interactive script.

It turns out that Solaris also supplies the fmthard command for non-interactively writing partition tables (formally speaking, that's the disk's VTOC or *volume table of contents*) based on a data file. The data file format used by fmthard is tricky, but Solaris also supplies the prtvtoc command which can dump out the VTOC from an existing disk drive in the format used by fmthard.

So, as far as the clone script goes, the administrator needs to partition the "gold" system or some other machine with the same type of disk drive as the target platform and then run prtvtoc to dump that partition table into a file. The partition file should then be stored on the same server that the dump images are kept on. The name for the partition file for the clone script is (by default) the manufacturer's disk name which we extracted via format on the previous slide.

Note that disk geometry (cylinders, tracks, heads, etc.) varies widely from manufacturer to manufacturer and from disk to disk. You almost certainly can't use the same VTOC on a 9GB disk from two different manufacturers, so make sure you run the prtvtoc command on a system which has a matching disk as compared to your target machine. Note that Sun regularly changes disk drive vendors, so three Ultra5s bought at three different times may have three completely different disks.

### Building the Root File System

```
echo "Building root file system:"
newfs /dev/dsk/${PRIM_DISK}s0 </dev/null
mount /dev/dsk/${PRIM_DISK}s0 /a
cd /a
zcat $CROOT/images/$SYS_IMAGE/root.dump.Z | \
      ufsrestore -rf -
rm -f restoresymtable
echo ""
```
Once the VTOC has been written, the clone script needs to start building file systems with newfs and then doing the restores (you can't do a restore into a raw disk partition, so you need to newfs first). newfs will run interactively unless its input is not a tty, so we redirect its input to come from /dev/null. Technically we should run fsck on the file system between the newfs and the mount, but frankly it's never been a problem for your author.

The clone script restores the root file system first so that it can get at the /etc/vfstab file and find out about the other file systems that need to be configured for the "standard" system image. Note that we are maintaining the Jumpstart convention of building the file systems on the local disk by rooting them on /a in the Jumpstart environment. The restoresymtable file is an artifact of the ufsrestore process and can be safely deleted.

```
Reading the vfstab File
 set -- `awk
       '(!/^#/ && $4 == "ufs" && $3 != "/") \
       { printf("%s %s\n", $1, $3) }' \
       /a/etc/vfstab`
 while [ $# -ge 2 ]; do
      DEV=$1
      FS=$2
       shift 2
       # … rest of code on next slide …
 done
```
Next we need to find all of the other UFS file systems which need to be created on the local client. The awk script looks at the  $/a$ /etc/vfstab file we just restored and pulls out all non-comment lines  $(!/^{\wedge}$   $#/)$  which refer to UFS file systems (the fourth column of the vfstab file is equal to "ufs") which are not the root file system (the third column not equal to "/") that was already restored. The awk script prints out the first (disk device) and third (mount point) columns of any matching lines and "set  $-$ -" makes the output of the awk script the current argument list for the script (which means we can manipulate the output fields as \$1, \$2, etc. and with the shift operator).

We then fire off a while loop which will pull off pairs of arguments from our new argument list and operate on them. The while loop continues until all arguments are exhausted.

Isn't shell scripting fun?

## Building Each File System

```
echo "Creating $FS on device $DEV"
newfs $DEV </dev/null
mount $DEV /a$FS
FROOT=`echo $FS | sed 's/^\///' | sed 's/\//-/g'`
if [ -f $CROOT/images/$SYS_IMAGE/$FROOT.dump.Z ]
then
   cd /a$FS
   zcat $CROOT/images/$SYS_IMAGE/$FROOT.dump.Z | \
      ufsrestore -rf -
   rm -f restoresymtable
fi
echo ""
```
What we do inside of the while loop is essentially the same steps we used to restore the root file system earlier: run newfs, mount the file system under /a, and then use ufsrestore to pull back the "gold" image of the file system. Note that not all file systems will have dump files associated with them (you might choose to populate non-system directories like /usr/local or /home through some other mechanism).

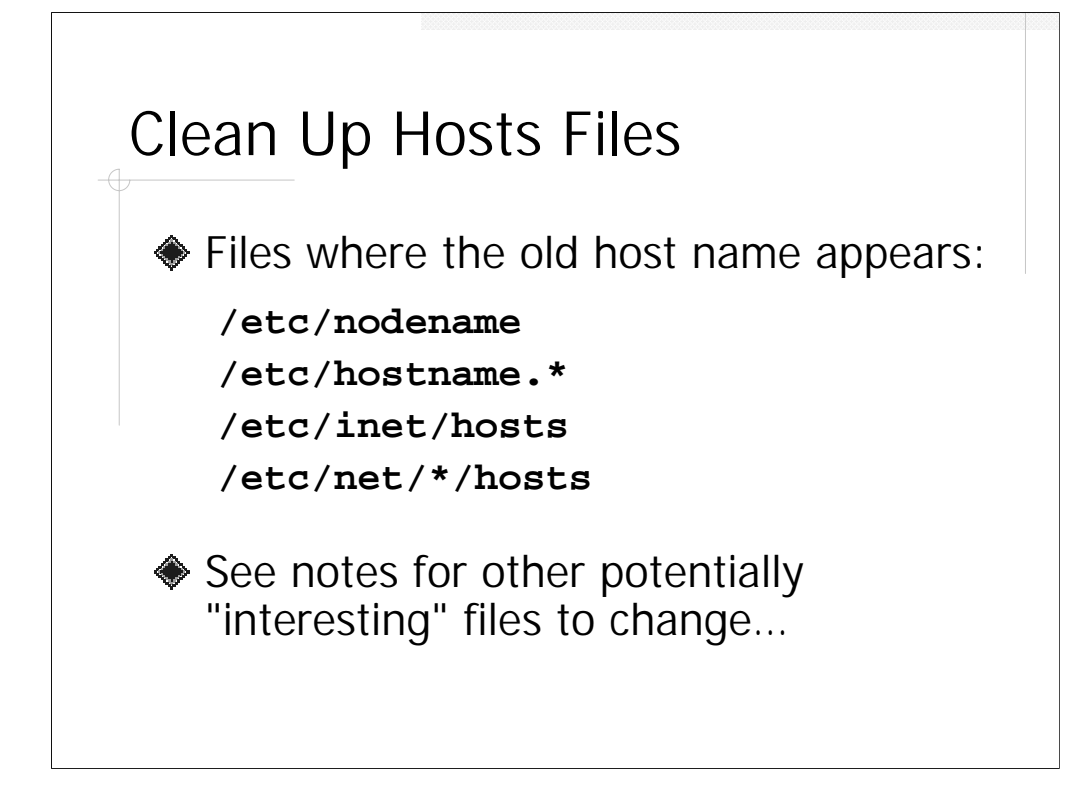

A system's hostname appears in all of the files listed above (that's six total files because there are three hosts files in directories under /etc/net). The system's IP address appears in /etc/inet/hosts. The clone script needs to tweak all of these files so that the new machine boots up with a different identity from the "gold" image.

As part of the post-install process, you may also want to think about modifying the /etc/defaultrouter, /etc/resolv.conf, /etc/inet/ntp.conf, /etc/ssh\_host\*\_key, and other similar files.

```
Partial Code Listing
 set -- `netstat -in | awk \
    '/^[a-z]*e0/ { printf("%s %s\n", $1, $4) }'`
 PRIM_INT=$1
 IPADDR=$2
 echo "127.0.0.1 localhost" > /a/etc/inet/hosts
 echo "$IPADDR $HOSTNAME loghost" \
                             >> /a/etc/inet/hosts
 rm -f /a/etc/hostname.*
 echo $HOSTNAME >/a/etc/hostname.$PRIM_INT
```
It's worthwhile to look at how the clone script goes about deducing and setting the new system's network parameters.

The output of netstat –in looks like this:

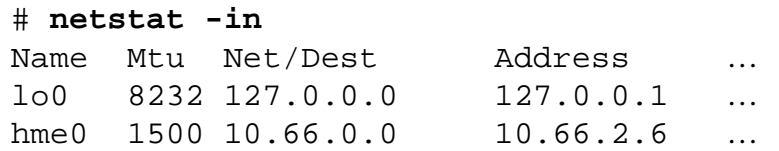

The awk script matches any lines where the interface name ends in "e0" and extracts the interface name (column 1) and the IP address (column 4).

If there were more than one ethernet interface on the system, we might have a problem, but the Jumpstart generally only activates the system's primary network interface (the interface on the primary CPU board on the system). If the system *does* have multiple interfaces, you'll have to configure the extra devices as part of the post-install process (or manually when the system reboots).

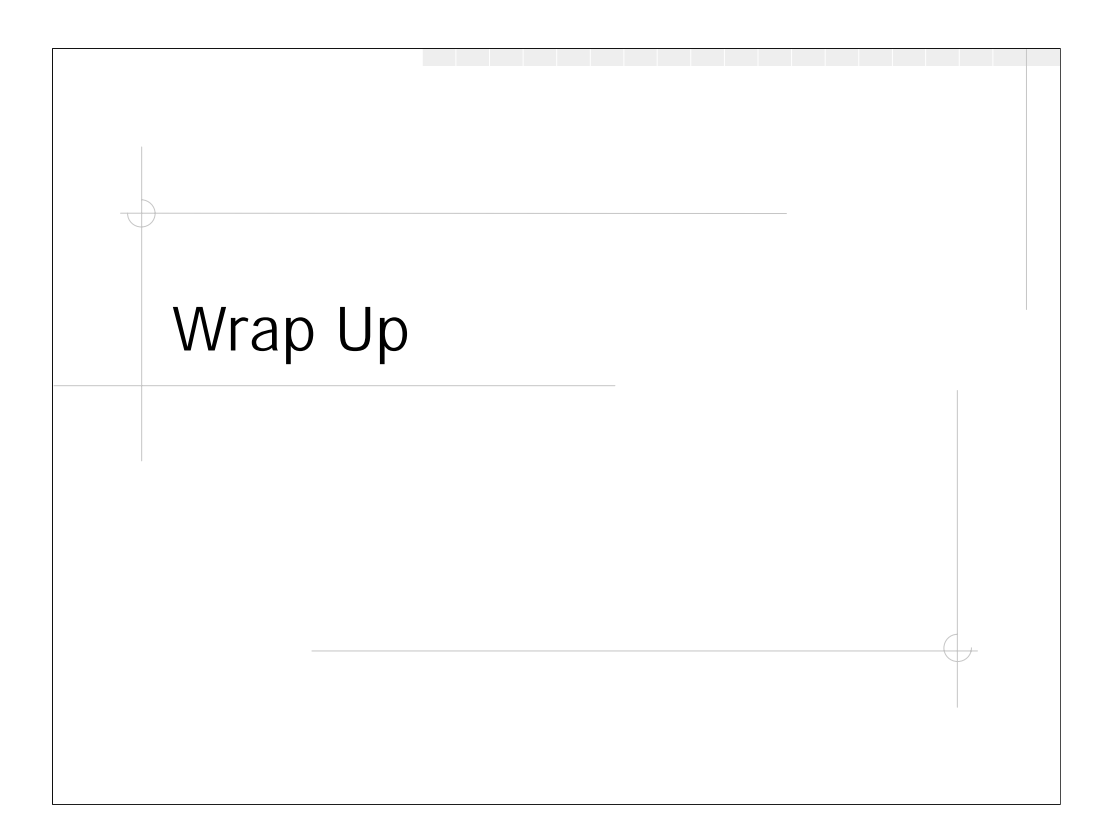

Time to ask any final questions and review the URLs where you can find additional information.

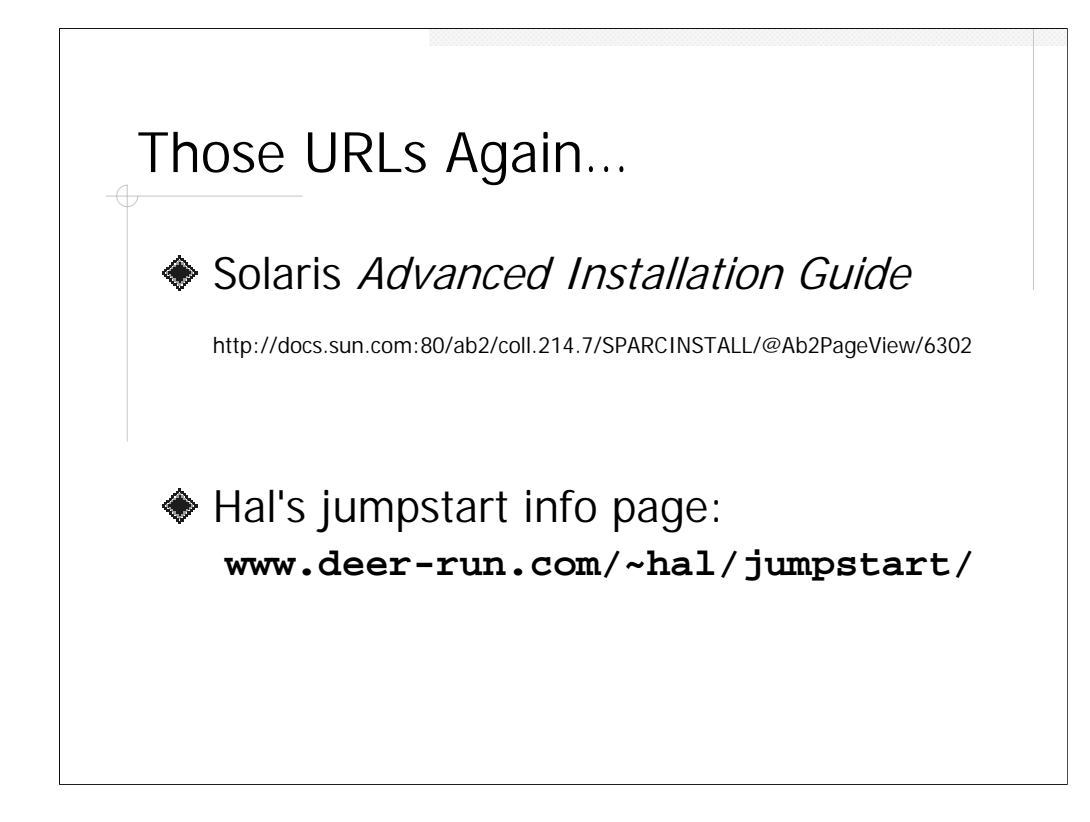

That URL for the *Advanced Installation Guide* again is: http://docs.sun.com:80/ab2/coll.214.7/ SPARCINSTALL/@Ab2PageView/6302 (that's a single long line as far as your browser is concerned).